# **Комплекс решений Autodesk в промышленном проектировании**

Часть 4. Общие принципы управления 3D проекта строительства объекта и проектвых работнецов

> Тел. (Россия): +7 (495) <sup>8</sup>9 28-23 ProjectCom Тел. (-13 E-mailkuznetsov@projectcom.ru Моб. Webwww.ProjectCom.ru

> Youtubehttp://www.youtube.com/user/projectcom2012

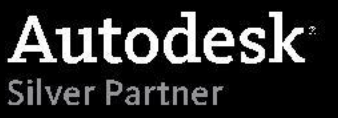

Руководитель проектной

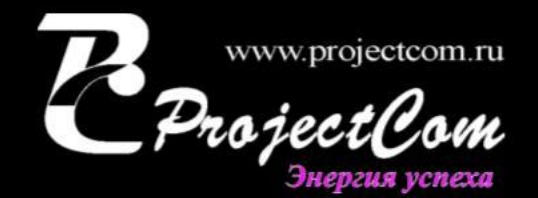

### *Миниобращение*

*Коллеги, подготавливая данную презентацию я стремился «уместить» в краткий объем опыт работ больших проектных групп промышленного проектирования и инжиниринга. В этой презентации вы увидите краткое описание целей, концепций систем, технологию проектирования промышленных объектов и технологию внедрения.*

*Презентация разбита на 5 частей, каждая часть снабжена видео-звуковым роликом на 20-30 мин, очень рекомендую ознакомится со всеми, так как они неразрывно связаны логикой и проектным опытом:*

- *Часть 1. Сводная презентация. Сверх сжатая сводная презентация по частям ниже.*
- *Часть 2. Презентация о нашей компании и команде ProjectCom*
- *Часть 3. Концепт систем. Цели, задачи и комплекс Autodesk для промышленного проектирования.*
- *Часть 4. Общие принципы управления и выполнения 3D проекта в промышленном проектировании (данная часть)*
- *Часть 5. Технология внедрения решений разработанная нами для промышленного проектирования С удовольствием ответим на вопросы*

*Руководитель проектной команды ProjectCom Виктор Кузнецов*

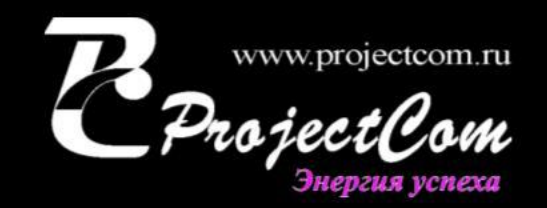

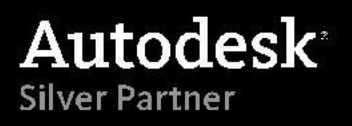

«У нас получилось с строительной площадки зайти в проект и открыть модель и выслать ошибки по узлу КМ с фотографией ГИПу. Пусть теперь быстрее делают!»

Руководитель проекта

### *Управление 3D проектом и строительством объекта*

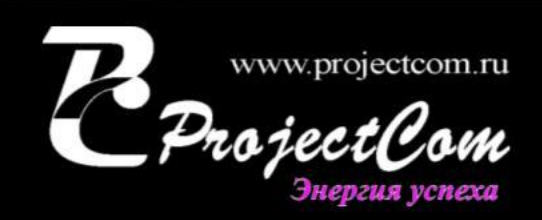

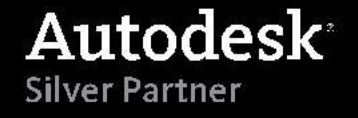

### *Ценность BIM 3D модели и 3D управление*

#### Главные ценности BIM 3D модели:

- Руководителям инжиниринговых компаний
	- Презентационная модель для инвестора\клиента
	- «В 3D BIM видно построили и что осталось». On-line отслеживание процессов проектирования и строительства
		- Сокращение затрат на строительные работы за счет снижения количества ошибок которые выходят «на стройку»
		- Создание более эффективного продукта (объект). Выпуска продукции построенного промышленного объекта будет более качественен и соответственно ценен для рынка

#### • Руководителям строительных подразделений

- Контроль и предложения по оптимизации проектного решения еще на стадии «Проект»
- «В 3D BIM я вижу то что строю» повышение качества строительных работ и постановка задачи исполнителям без «чтения чертежей»
- Возможность быстро найти оптимальное строительное решение при изменениях
	- «Изменение= 3D BIM + Фотография объекта + Контроль». При «нестыковке» строитель делает фото, помещает на 3D BIM модель и сразу направляет проектировщику для проработки изменения

• Снижение затрат. Возможность четко планировать и перепланировать работы и ресурсы на основании визуальной модели

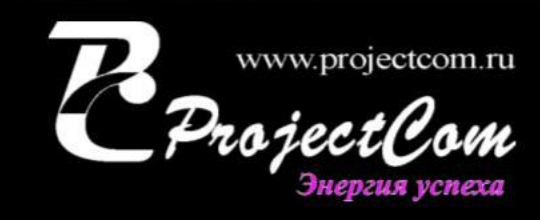

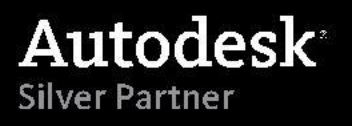

### *Ценность BIM 3D модели и 3D управление*

#### • Руководителям проектных подразделений

- Сокращение сроков проектных работ
- Ускорение и упрощение проведения изменений
- Контроль проектных работ и поручений
- Возможность контролировать качество строительства
- Возможность начать проектные работы при «недостаточных входных данных»
- Снижение требований по опыту специалистов-проектировщиков

#### • Проектировщикам

- «Разрез за 3 секунды». Быстрое проектирование и быстрые расчеты
- «Спроектировал проверь себя». Группа поверочных расчетов
- «Проектирование по 3D BIM значить «увидеть вживую»». Повышение качества и сокращение проектных ошибок
- «3D BIM единый проект по всем разделам». Легкая координация проектных разделов
- Быстрое проведение изменений
- Единые библиотеки
- Типизация проектных решений

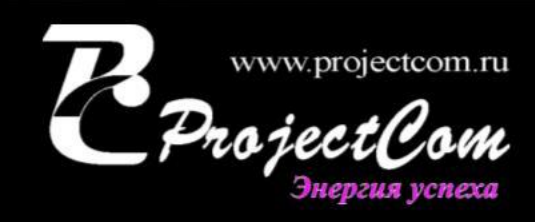

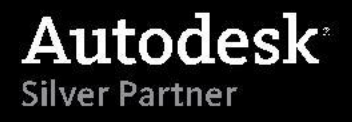

### *Ценность BIM 3D модели и 3D управление*

#### • Конечному заказчику объекта (тем кто будет на нем работать)

- «От опытного мастера инновации в проект». Посмотрел 3D модель быстро написал предложения по улучшению проекта
	- Возможность контроля сроков и качества строительных работ «я вижу что строится сегодня!»
- Оптимизация технологического процесса
- Планирование оптимального оборудования
- Снижение затрат на эксплуатацию после сдачи объекта.
- Возможность быстрой модернизации впоследствии

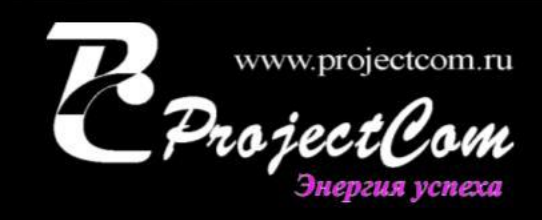

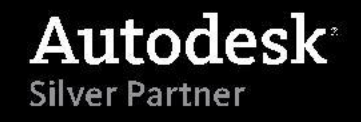

#### *Центральное хранилище проектов*

**В системе Autodesk Vault централизованной хранятся все проекты и библиотеки компании. Все проекты построены по оптимальной структуре. После завершения, выполняется «архивирование» выполненных проектов с целью последующего применения.**

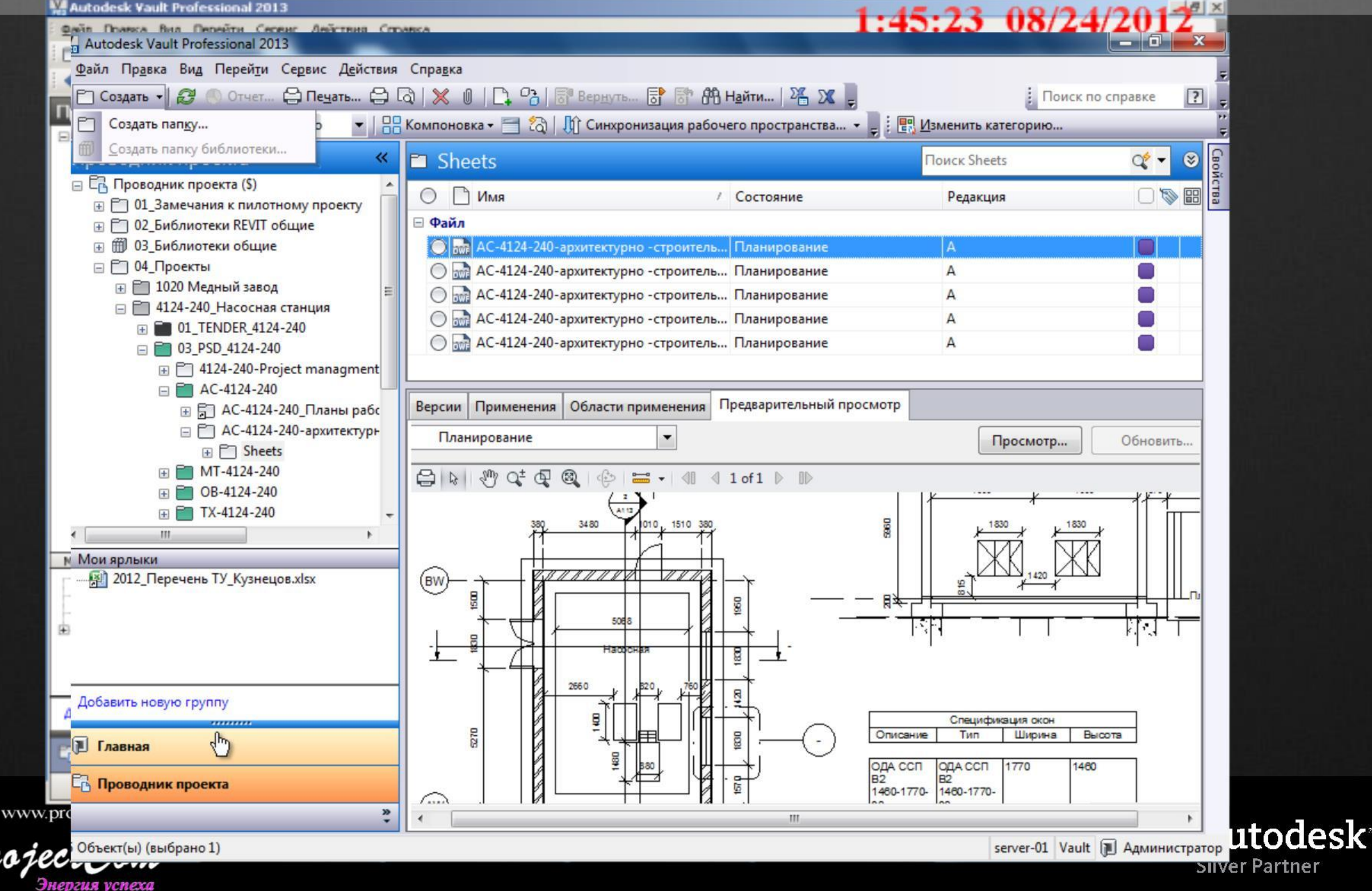

#### *Центральное хранилище проектов*

**В системе Autodesk Vault легко найти любой чертеж или библиотечный элемент, причем необязательно «открывать окно Vault» - в каждое решение Autodesk «встроен» мини клиент Vault с возможностью поиска, сохранения и работой с библиотеками.**

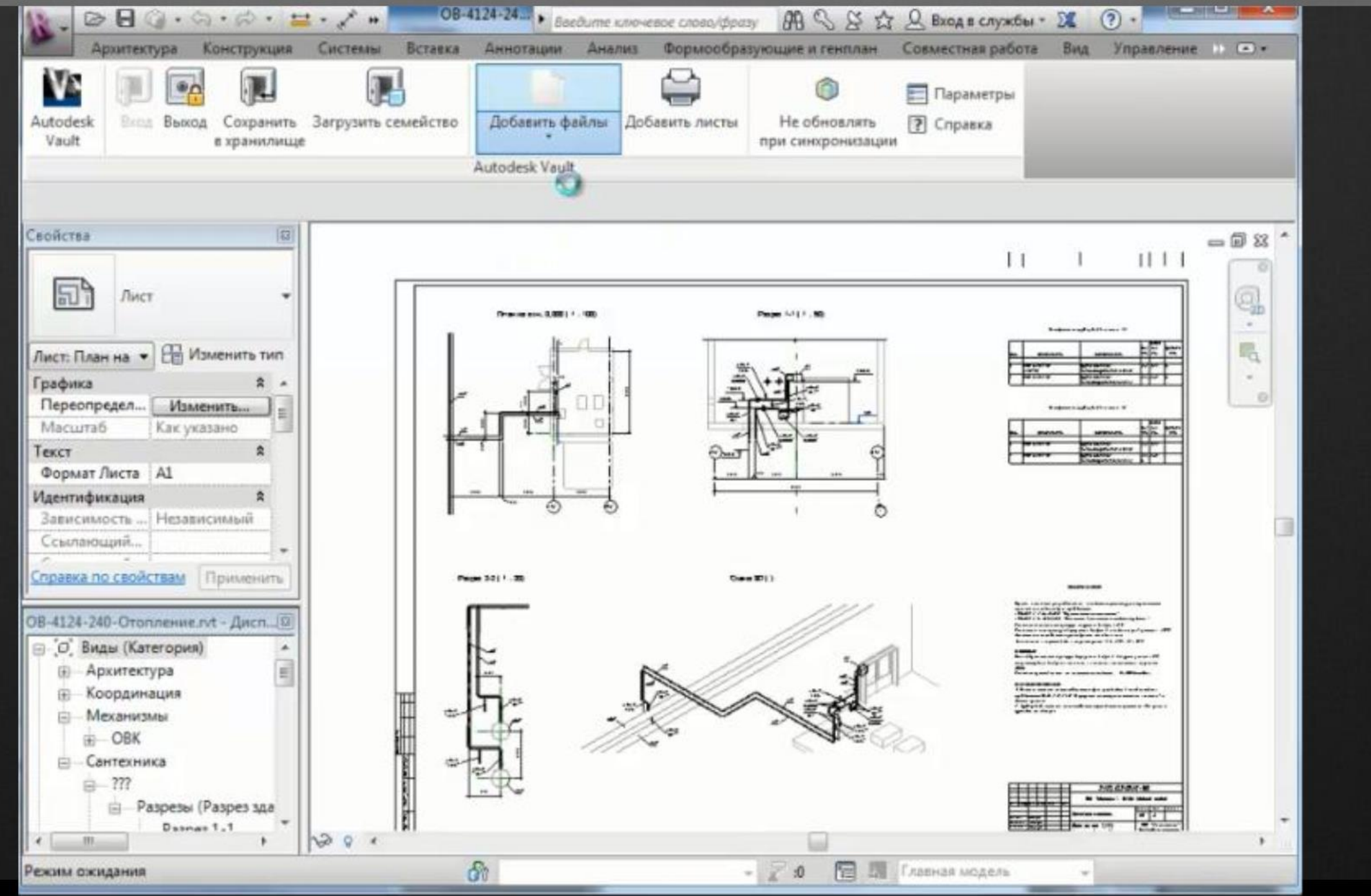

www.projectcom.ru нергия успеха

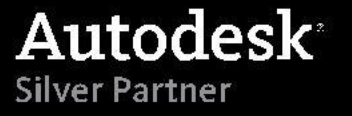

#### *Центральное хранилище проектов*

Энергия успеха

**В системе Autodesk Vault все данные защищены, например доступ к библиотекам дается только «чтение», изменять библиотеки могут только ответственные специалисты.**

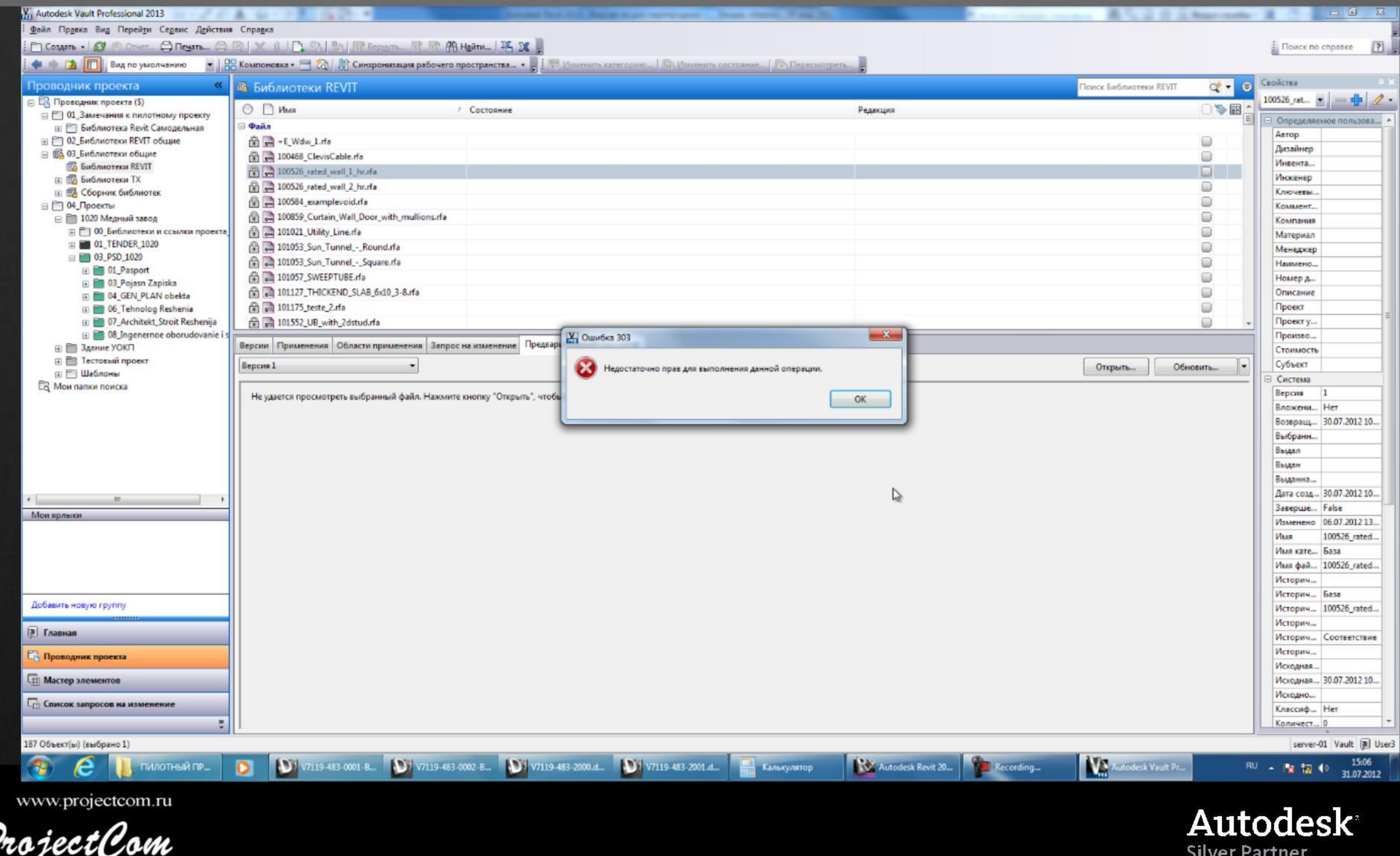

# *WEB доступ*

С помощью сверхзащищенного удаленного WEB доступа можно зайти и «посмотреть» чертеж или пр **Специалисты работающие на строительных площадках могут направлять замечания при помощи «планшета», фотографируя и «привязывая» проблемные места к 3D модели. Каждый такой запрос адресуется ответственному специалисту и ставится на контроль у руководства**

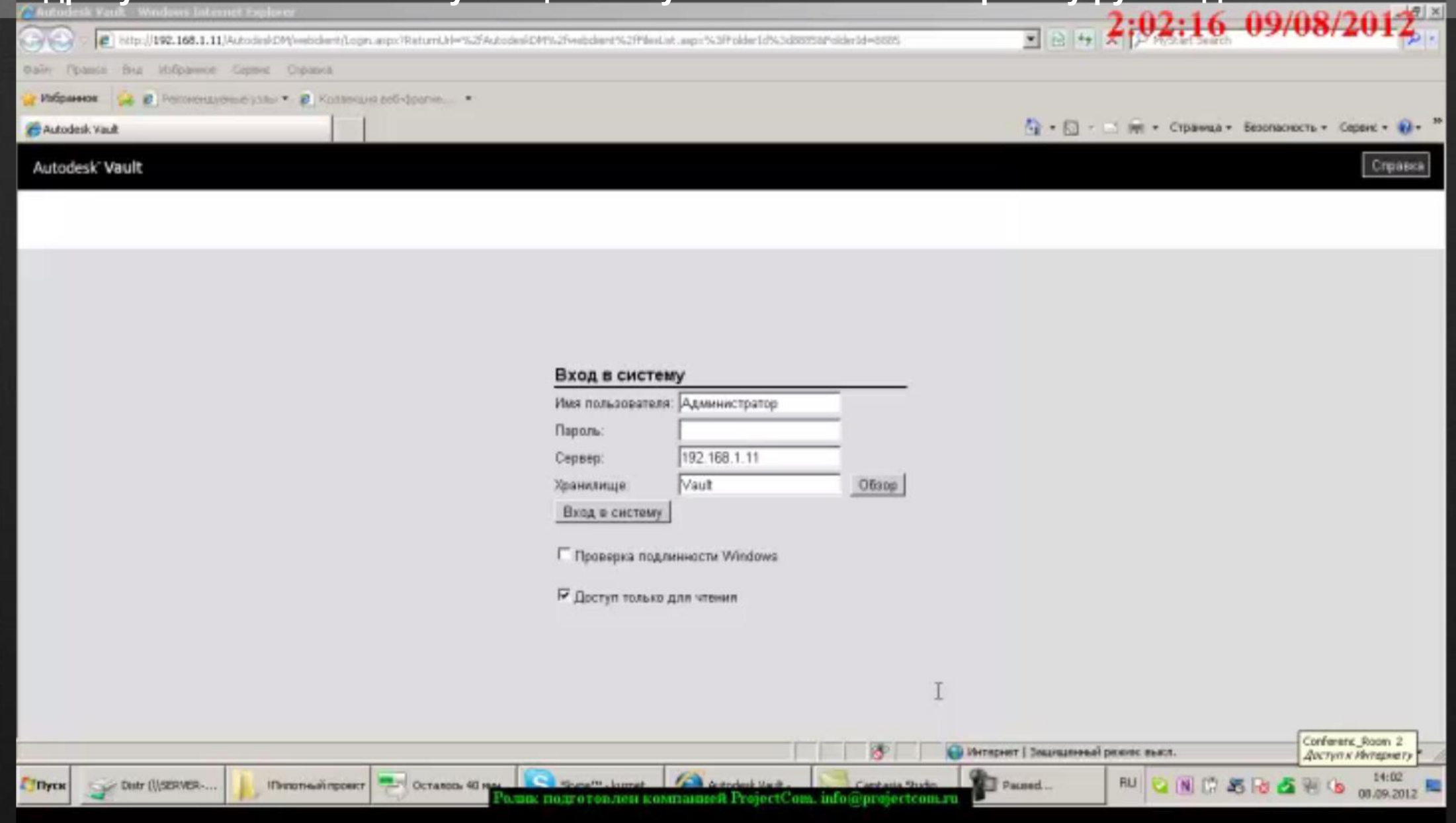

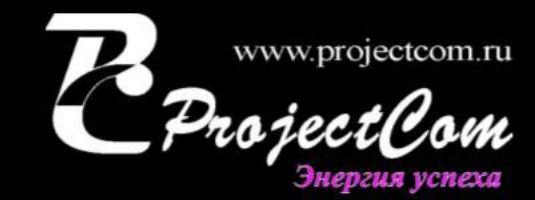

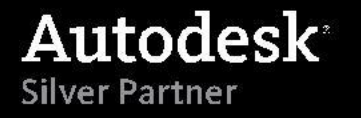

### *Моделирование процесса*

**С помощью Navisworks создается сводная модель проекта по которой создается строительная** технология с указанием сроков и стадий работ. Данная модель используется широко -руководство (управление и отслеживание хода работ), строителями (фиксация запроса на изменения, отслежив

**хода работ), проектировщиками (поиск коллизий, увязка разделов выполненных в разных САПР)**

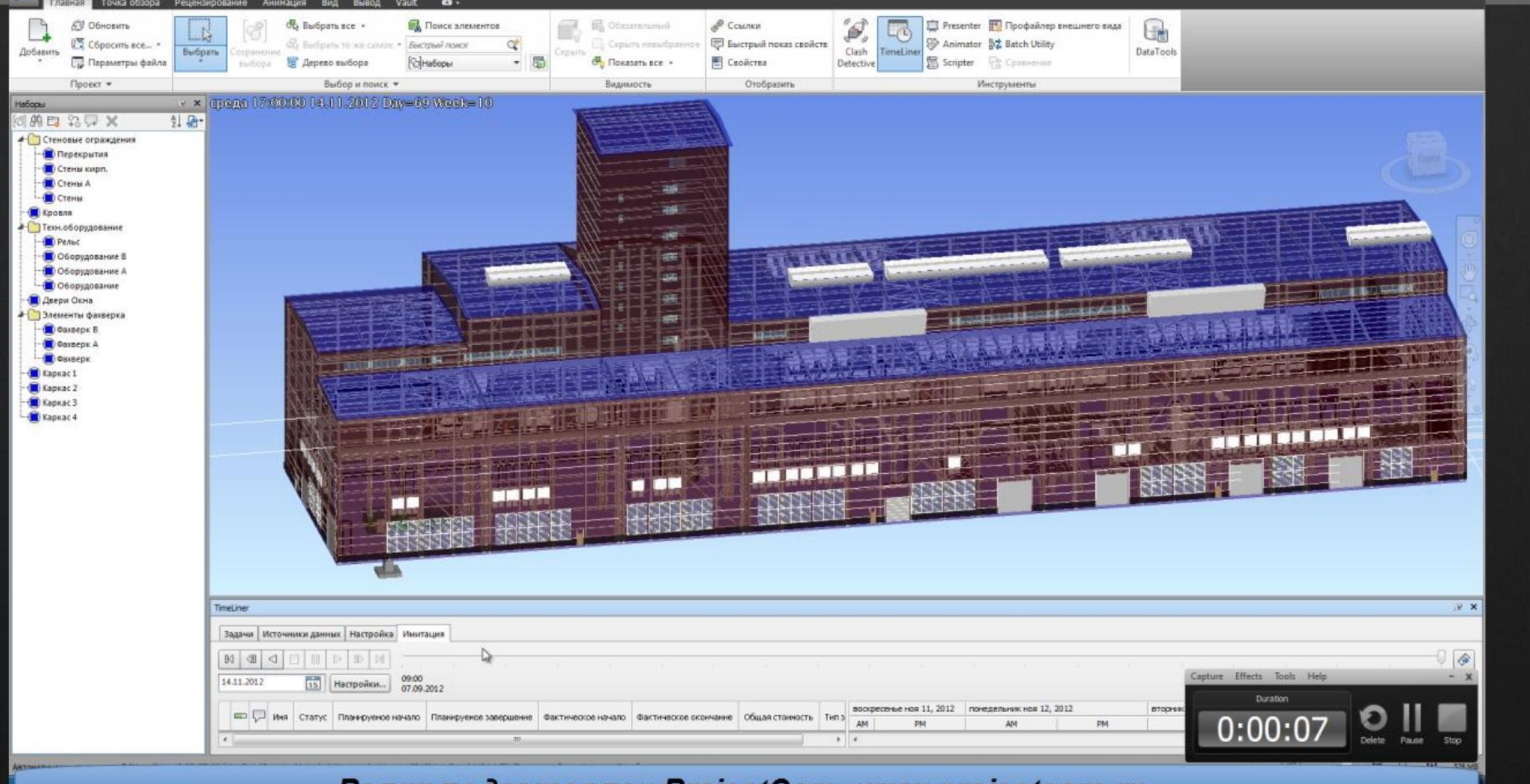

#### Ролик подготовлен ProjectCom. www.projectcom.ru.

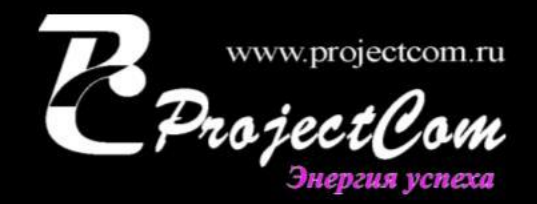

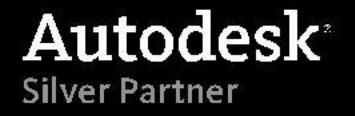

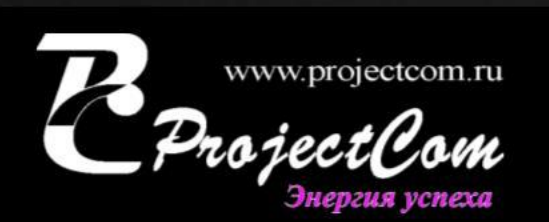

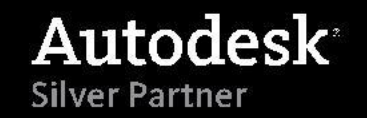

#### *Технология проектирования*

#### **Директор инжиниринговой компании**

перестройке, на логистике …. У нас процессы должны быть эффективны! Вот чего я хочу»

«У нас специалисты с огромным опытом, в «стройке» нет «таджиков». Мы делаем быстро, качественно. Клиент то доволен, а мы работаем «только на зарплату». Мы теряем деньги на процессах - на увязках, на изменениях, на

## *Кратко. Выполнение И, ГП, Д, НВС*

- Хранилище проекта, инженерный документооборот реализован на базе Autodesk Vault.
- Специалисты работают в единой среде решения AutoCAD Civil 3D.
- Все специалисты работают в «единой модели» с помощью механизма
- «быстрых ссылок»
- Все специалисты «видят» изменения друг друга, получают «уведомления» о

проведенных изменениях через Vault и могут оперативно выполнять работы.

• При изменениях система автоматически перестраивает документацию –

чертежи, профиля, картограмму (построение с «0» 0,5-1 час), поперечные

профиля – (построение с «0» 0,5-1 час)

• Файл генплана подгружается динамически с REVIT и Navisworks для

применения другими отделами

• К генплану подключены «строители» для коррекции проекта «на площадке»

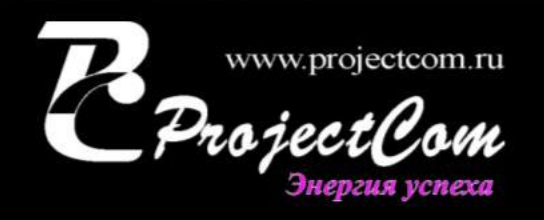

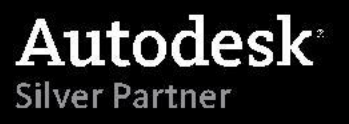

### *Выполнение части И, ГП*

- Проведение спутниковых изысканий (топосъемки)
- Проведение полевой «точечной» съемки существующих объектов и коммуникаций
- При модернизации подгрузка «сканов планшетов топосъемки» и «автоматическое преобразование отметок из 2D чертежа AutoCAD в 3D отметки Civil 3D»
- Отображение существующих инженерных сетей
- Камеральная обработка в AutoCAD Civil 3D
- Автоматическое построение ЦМР
- Автоматическое отображение существующих объектов
- Создание разбивочного генплана
- Выдача задания на проектирование отделам
- Проведение работ по созданию генерального плана по сегментам
- Проведение работ по прокладки подъездных дорог
- Подсчет объемов. Картограмма

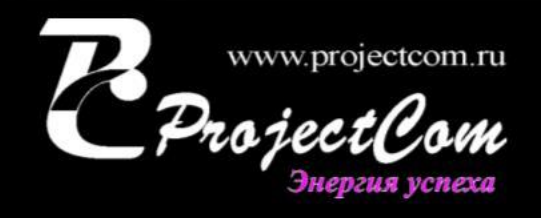

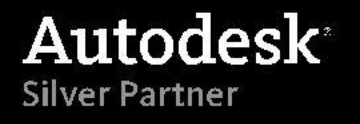

### *Выполнение части Д, НВС\НВК*

- Построение продольных профилей
- Построение трасс и коридоров
	- Построение внутриплощадочных сетей
	- Проверка сетей на пересечение и «условное» пересечение
	- Построение сложных конструкций траншей (многослойный, «сети в коробе»,
	- «2\4 нитки сетей в одной траншее»
- Подсчет объемов
- Построение поперечных профилей по дорогам и сетям

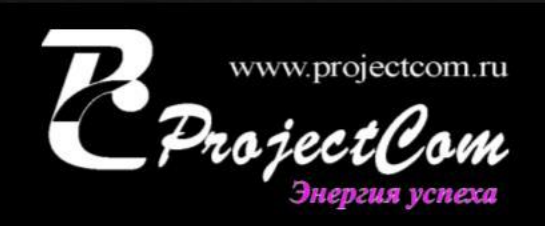

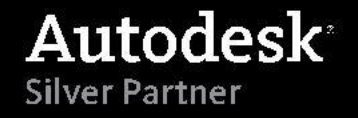

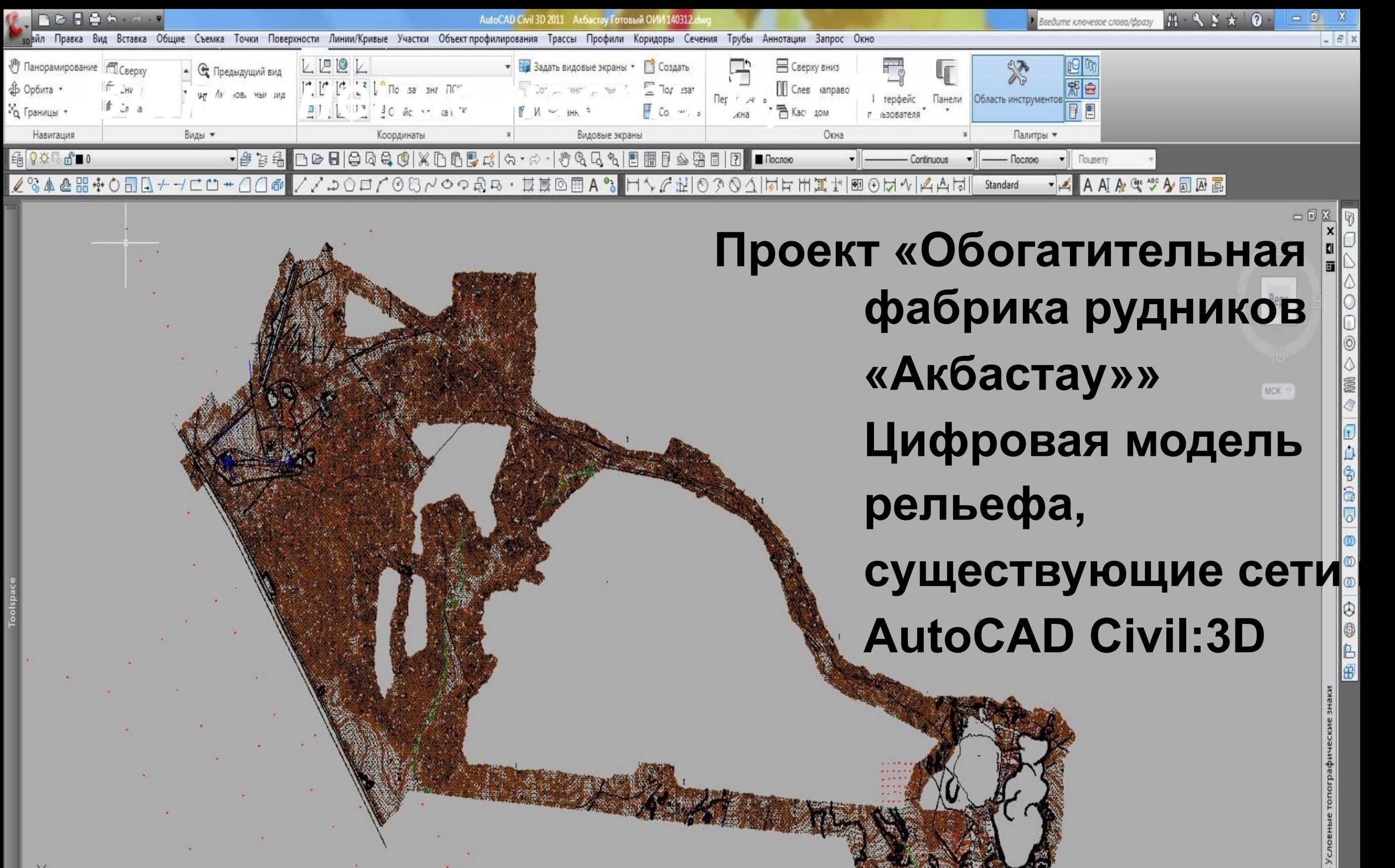

**14 4 > H** Модель План 1000 / Прод профиля /

 $\sim$   $\star$ 

Команда: \_. erase найдено: 16

Команда:

甴

X

 $\mathcal{A}$ 

 $\mathcal{R}$ 

 $\mathcal{A}$ 

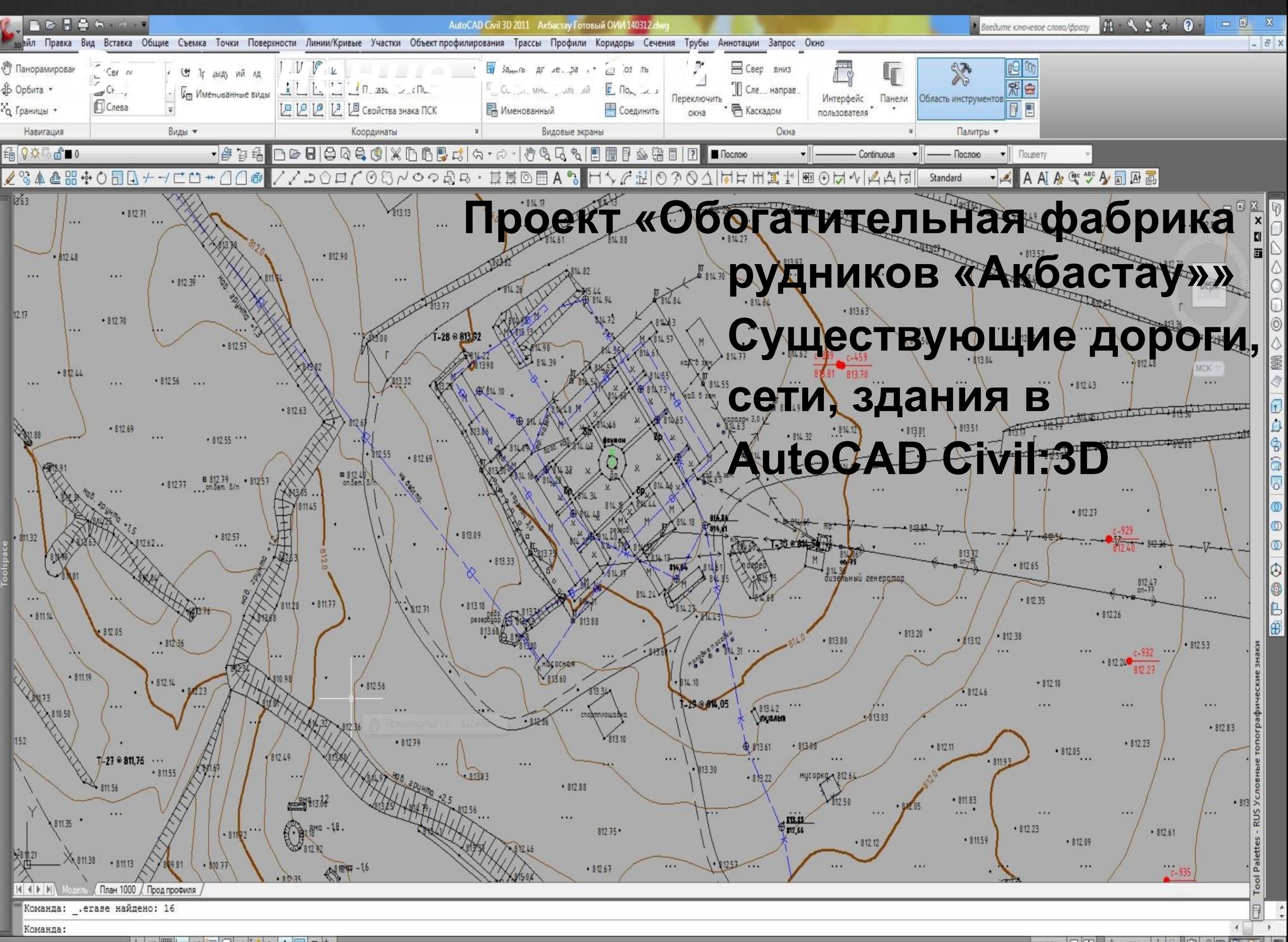

 $\alpha$ 日市 

 $\frac{1}{2}$ **МОДЕЛЬ**  $\lambda$  1:1000  $\blacktriangledown$   $\lambda$ 

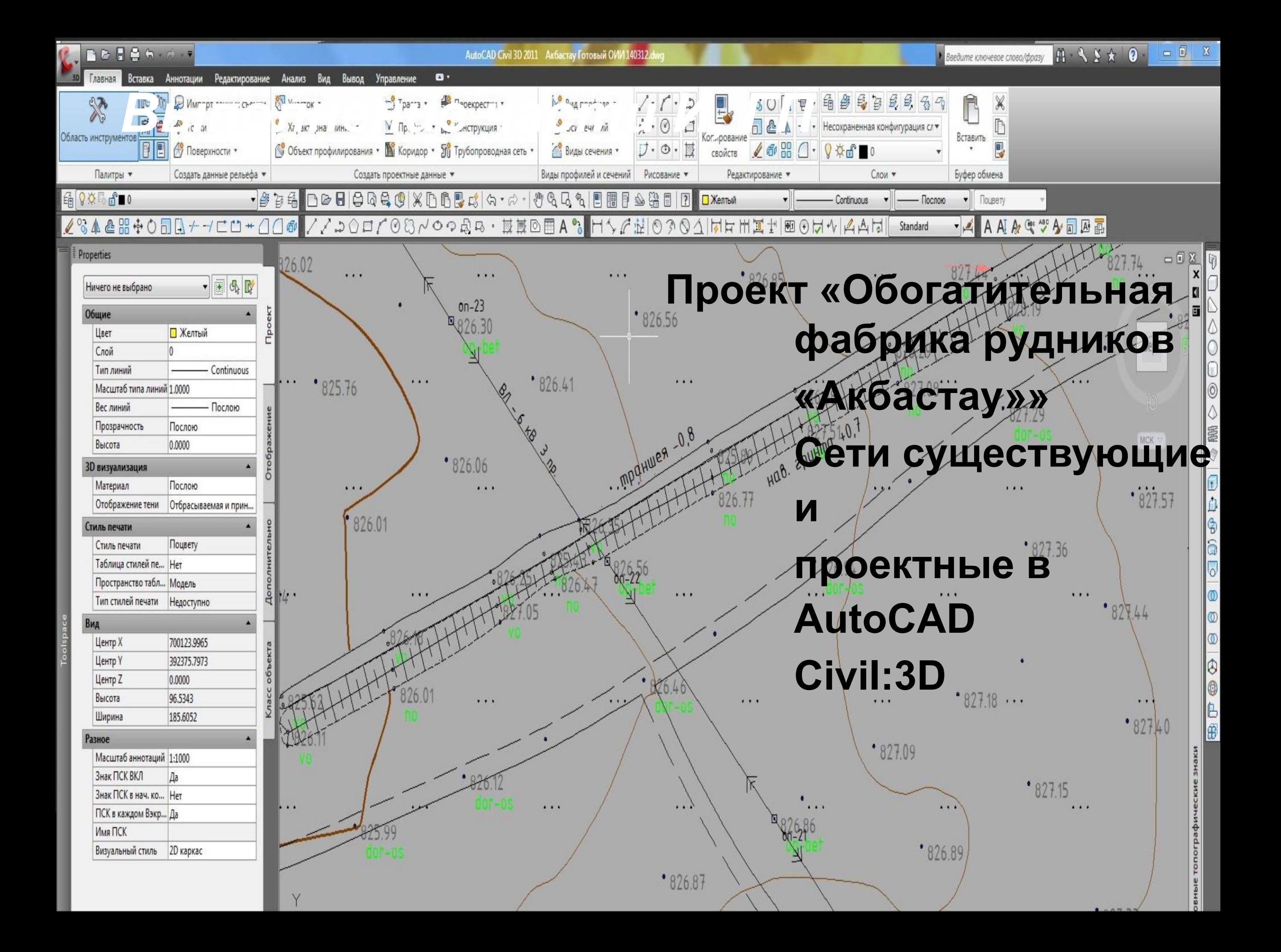

**«Упрощенное отображение» в AutoCAD Civil 3D разбивочного** В генплана существующих, модернизируемых и новых объектов **металлургич** 

**комплекса.** 

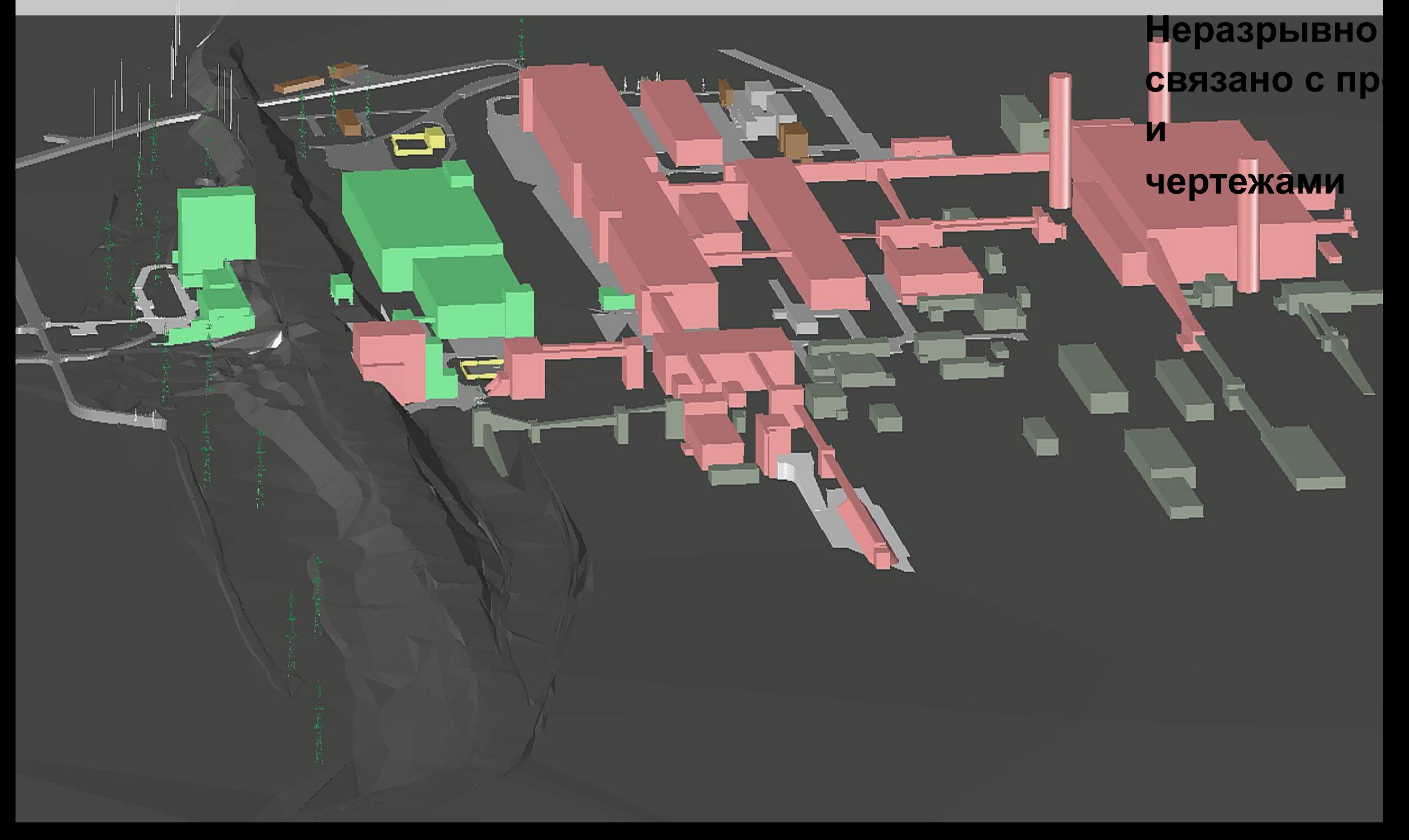

**Разбивочный генплан существующих, модернизируемых и новых** объектов металлургического комплекса для работы и демонстраци **заказчику (Navisworks)**

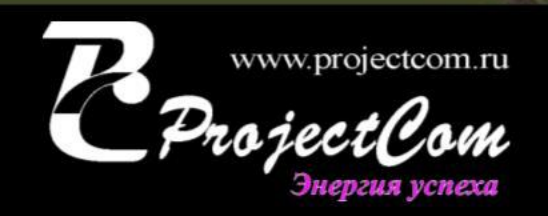

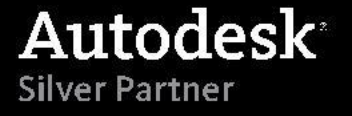

**«Упрощенное отображение» в AutoCAD Civil 3D разбивочного генплана существующих, модернизируемых и новых объектов металлургического комплекса**

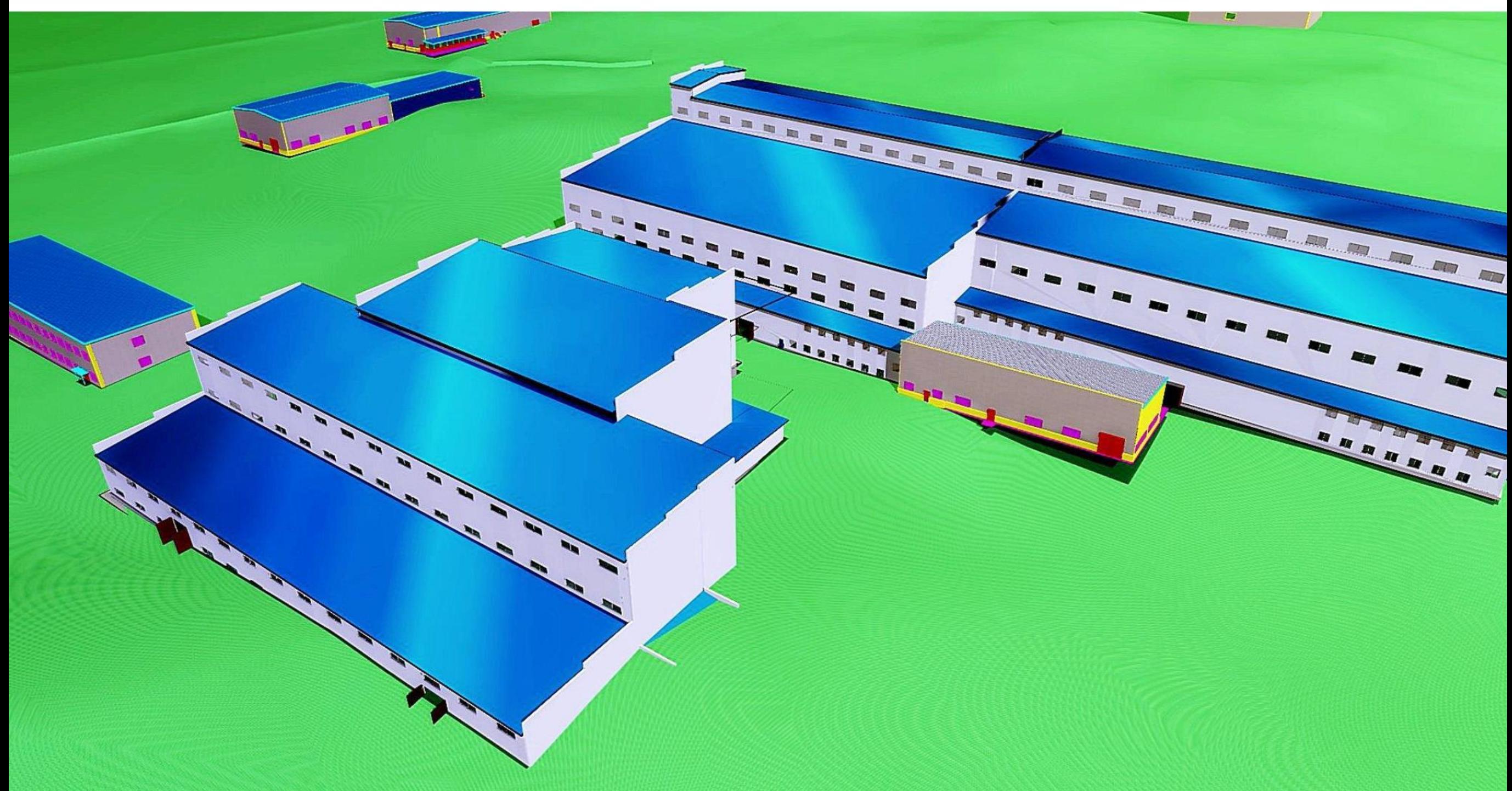

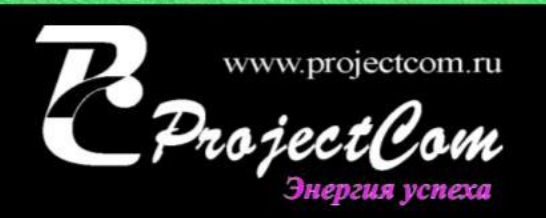

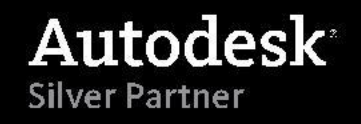

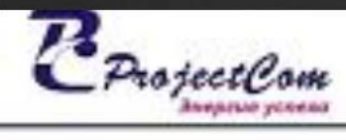

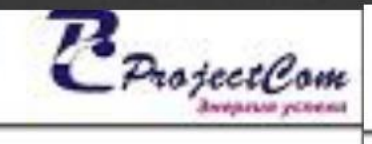

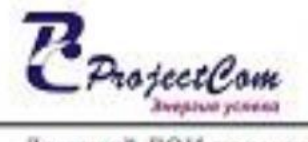

TOO 4 ProjectComxPK, FIJa ano.pap, 340000 Vn. M. Fopwions 55 Tan:8(7182) 3280 09, 6232 18 Ten/68(7182) 32 8009 Web-site: www.projectcom.ru E-mail: info@projectcom.ru

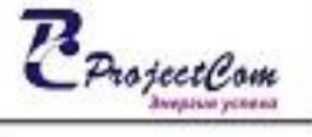

Донской ГОК пром площадка ствол а воздухоподающей\_3D модель

#### Примеры работ.

Площадка насосной станции по приему речной воды и противопожарного назначения. План.

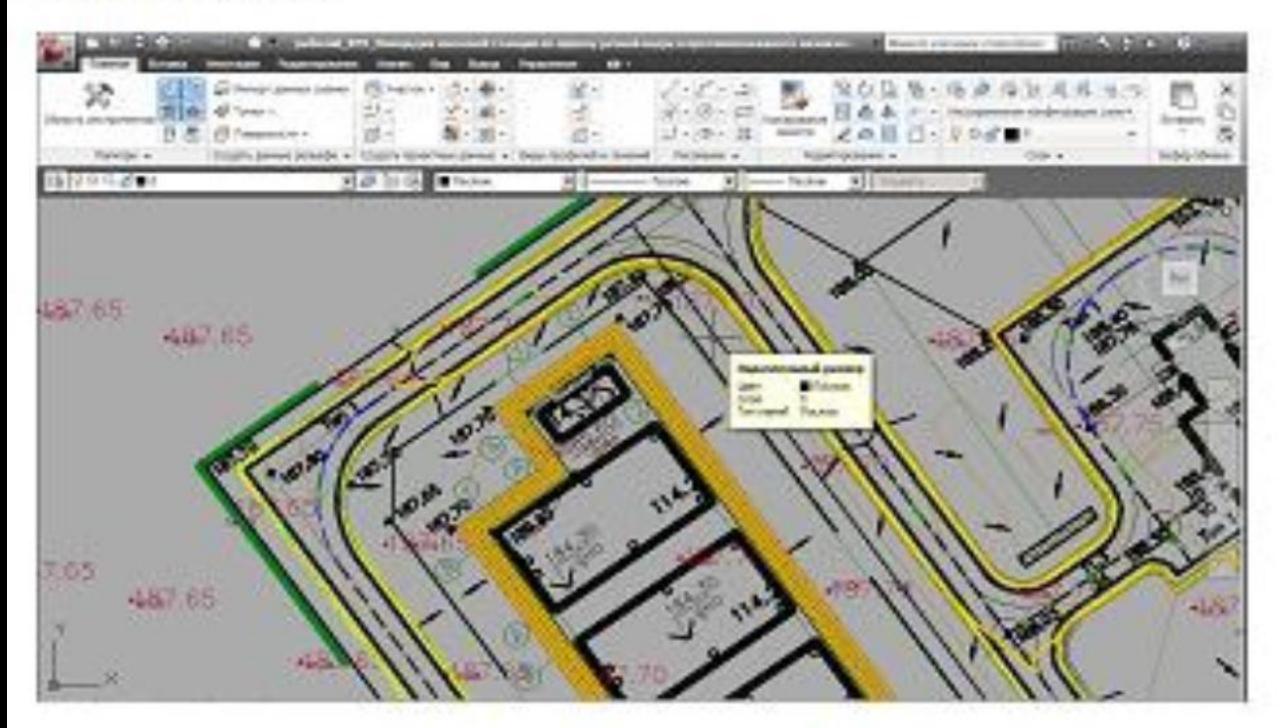

Площадка насосной станции по приему речной воды и противопожарного назначения. 3D модель.

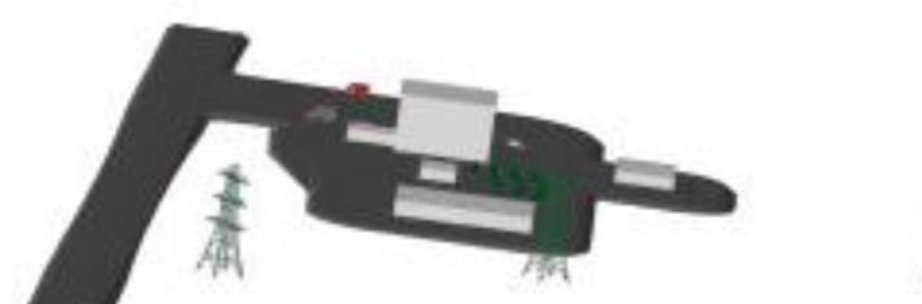

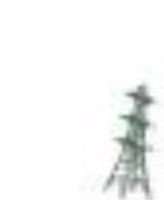

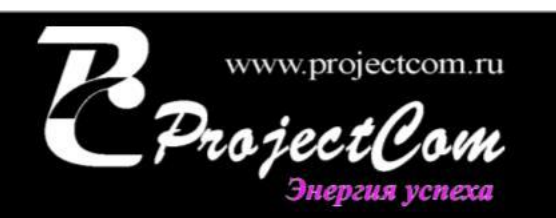

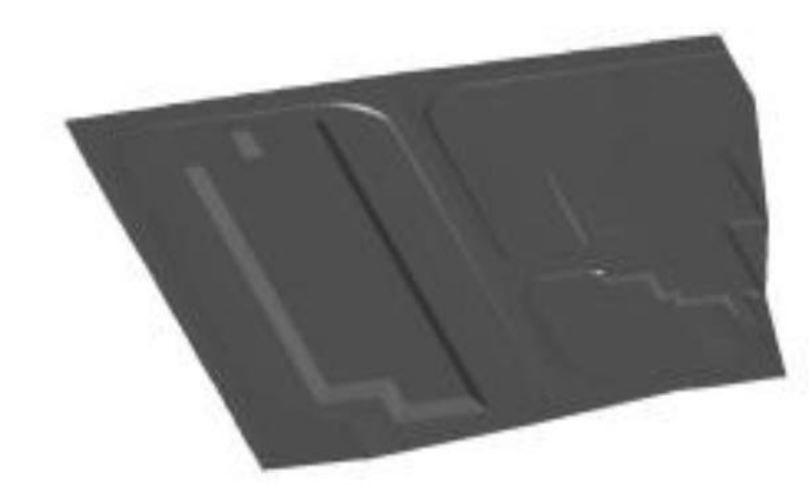

#### Восточная и Западная промплощадки.

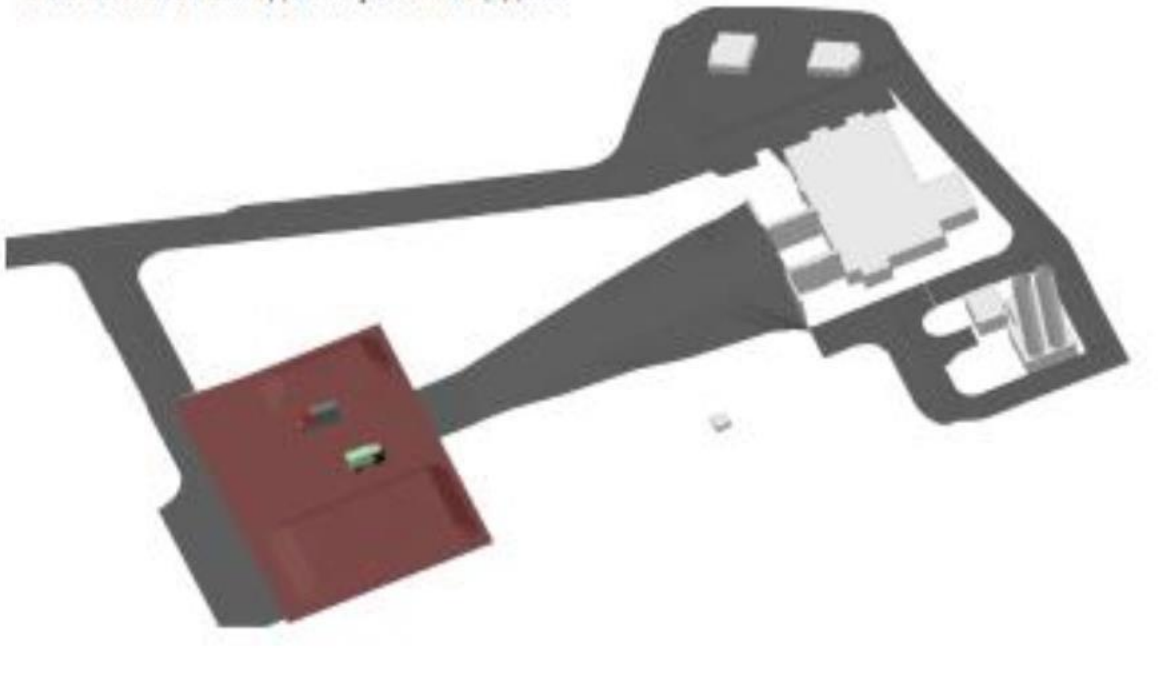

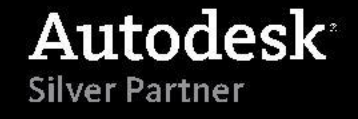

#### *Выполнение части НВК*

**«3D отображение» в AutoCAD Civil 3D проектных сетей с колодцами позволяет не только «увидеть» 3D проект, но и автоматически найти «явные и по расстоянию» пересечения сетей**

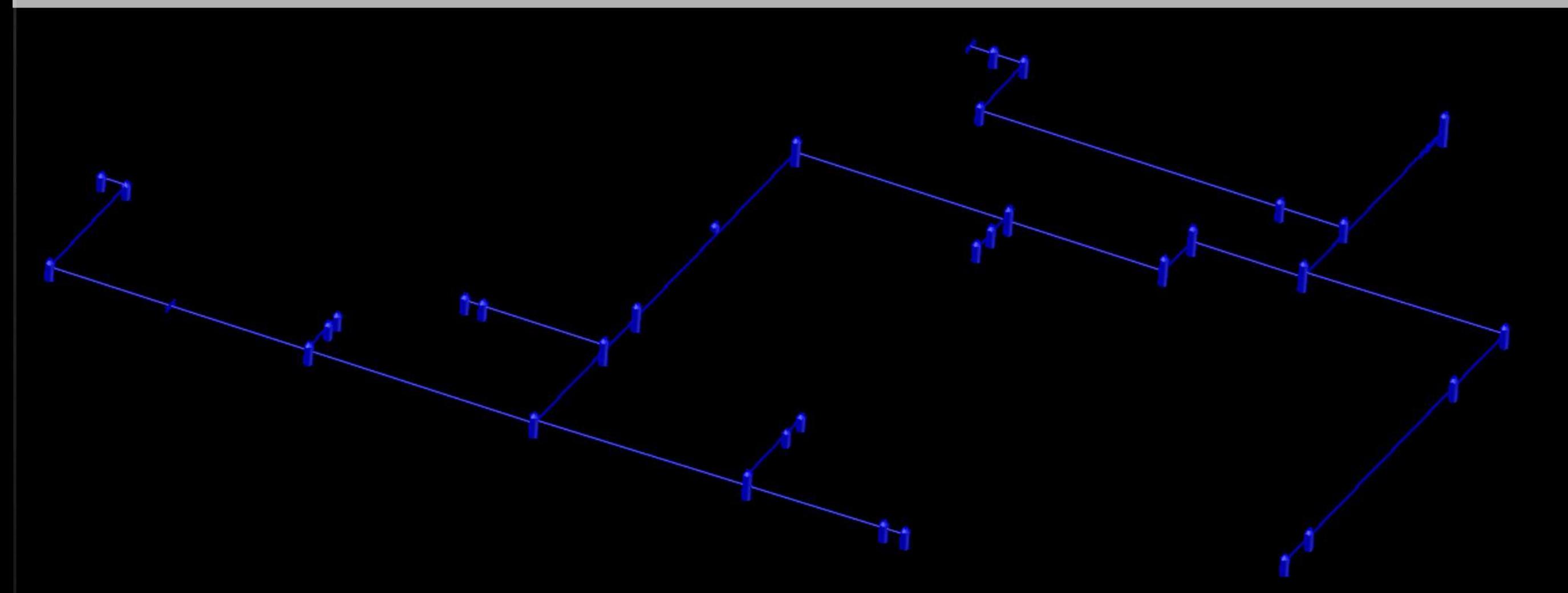

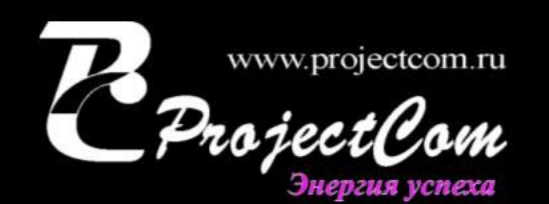

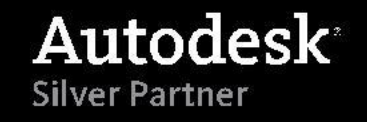

### *Кратко. Выполнение ТХ*

- Хранилище проекта, инженерный документооборот реализован на базе Autodesk Vault.
- Специалисты работают в единой среде решения REVIT (AutoCAD Plant 3D).
- Все специалисты работают в «сквозной модели»
	- Все специалисты «видят» изменения друг друга, получают «уведомления» о

проведенных изменениях через Vault

• В случае нехватки технологических данных по оборудованию используют

метод «вставки паралепипеда» с отображением габаритных размеров и массы

• При изменениях система автоматически перестраивает документацию,

спецификации, разрезы и т.п.

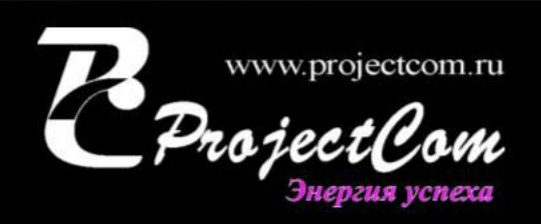

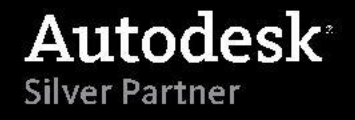

### *Кратко. Выполнение ТХ*

- Файл генплана подгружается динамически в REVIT и Navisworks
- При модернизации подгружают поэтажный план или технологическую схему из dwg\jpg\cdw. По подгруженной схеме выполняют построение BIM модели
- С помощью web клиента имеют возможность получить замечания с
- строительной площадки и монтажников оборудования

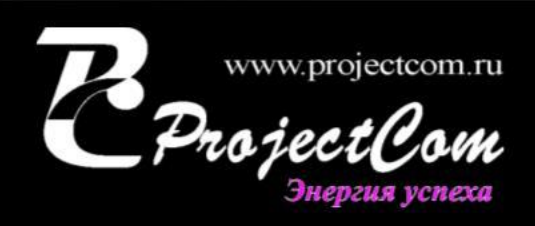

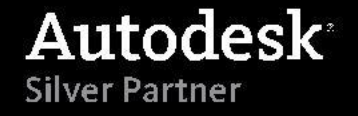

- Создание принципиальной схемы
- Расстановка оборудования
- Обвязка оборудования
- Размещение арматуры и опор
- Создание изометрической схемы линий
- Подготовка спецификаций технологических линий
- Подготовка заказной спецификации
- Выдача заданий смежным отделам
- $\Box$ Изменения в проекте

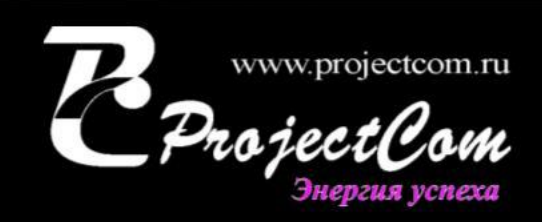

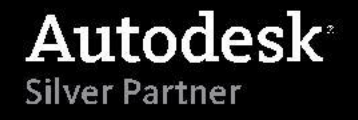

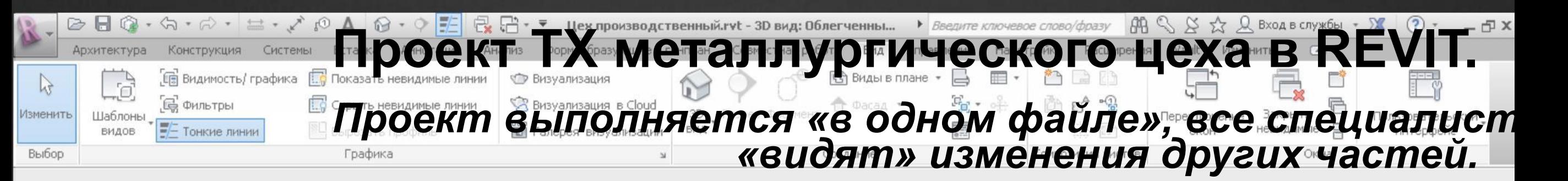

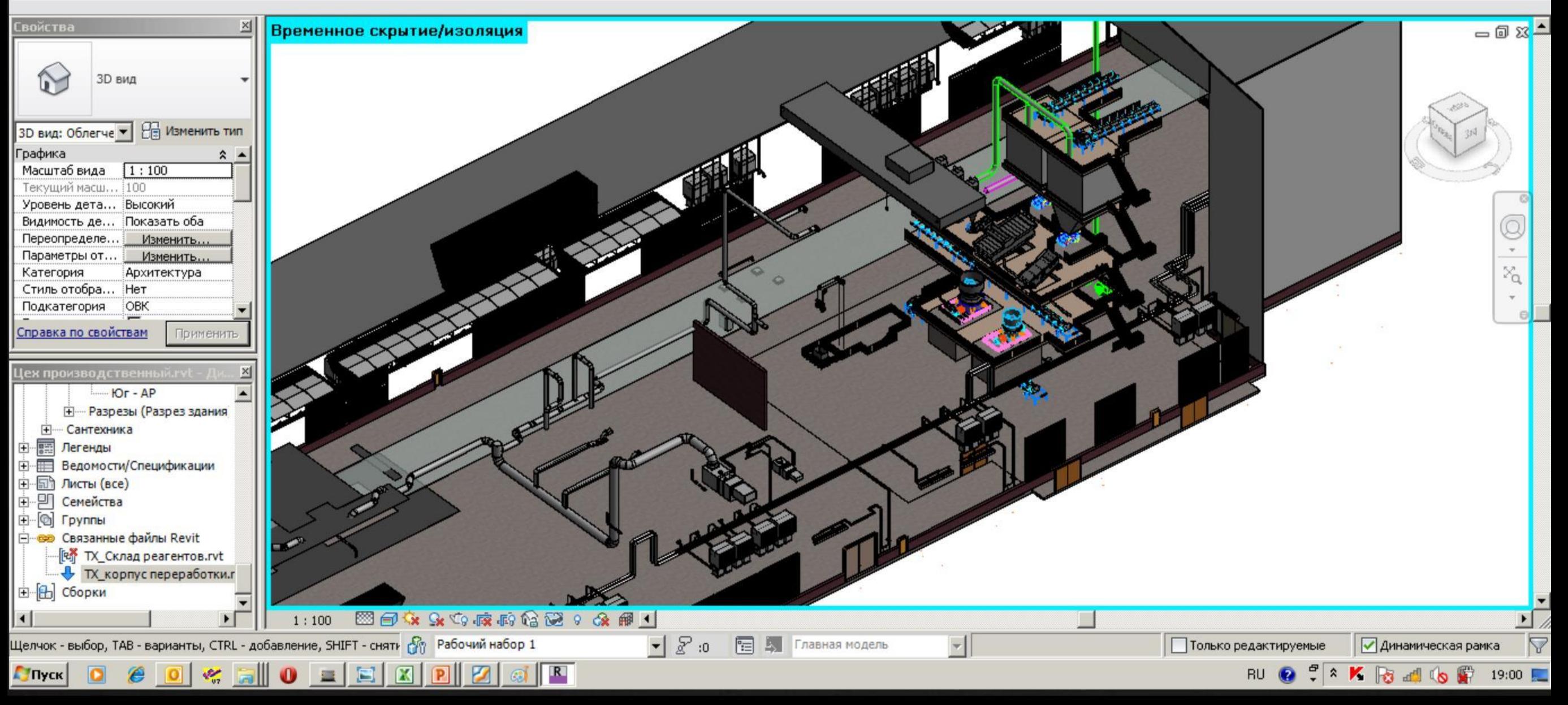

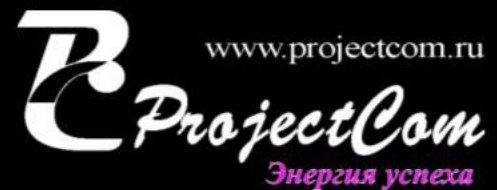

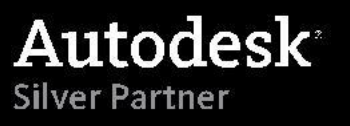

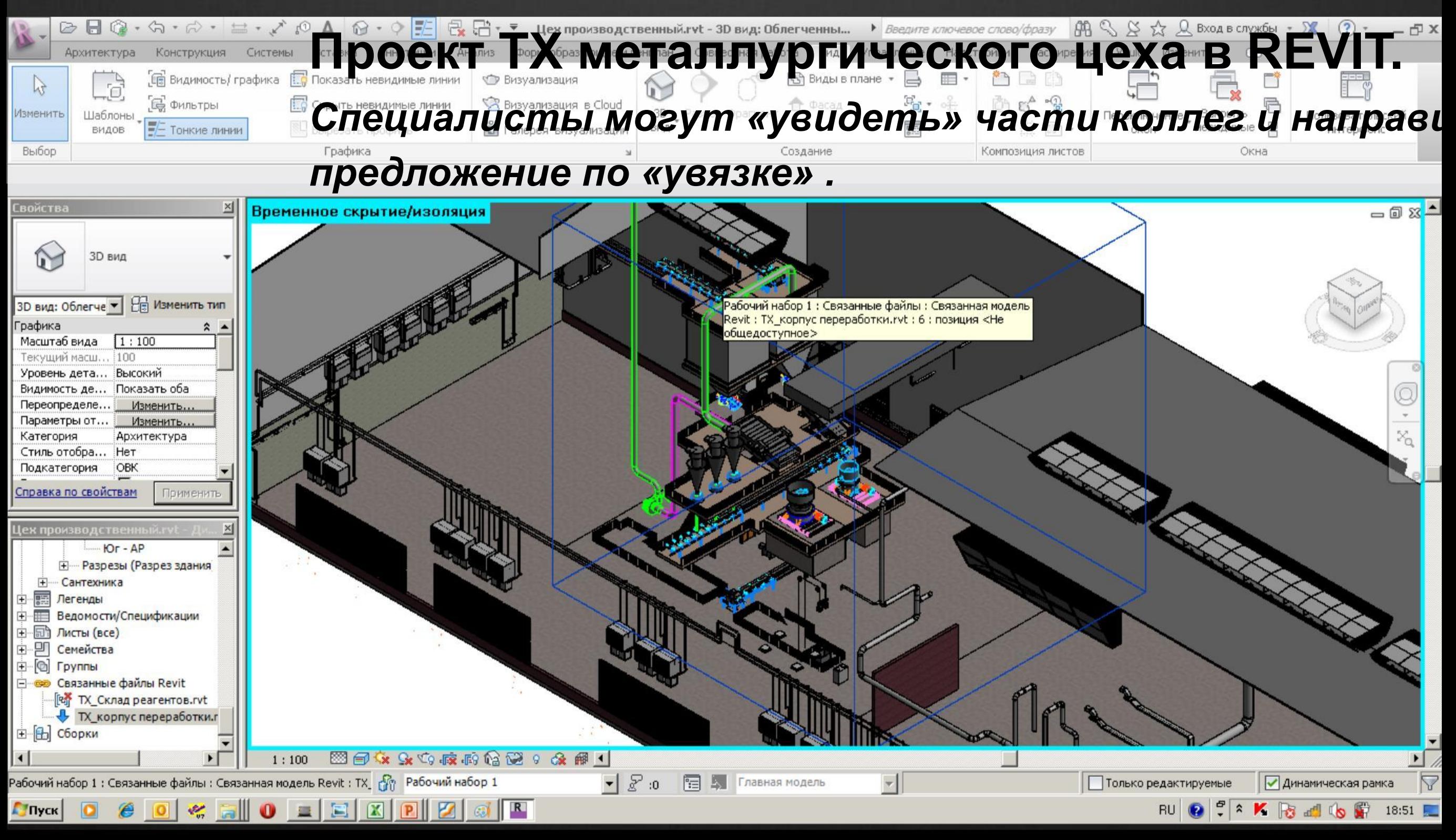

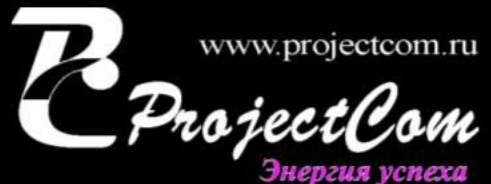

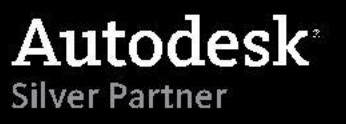

# **Проект ТХ металлургического цеха в REVIT.** *REVIT–облачный рендеринг позволяет без затрат времени лучше увидеть результат работы и предоставить заказчику*

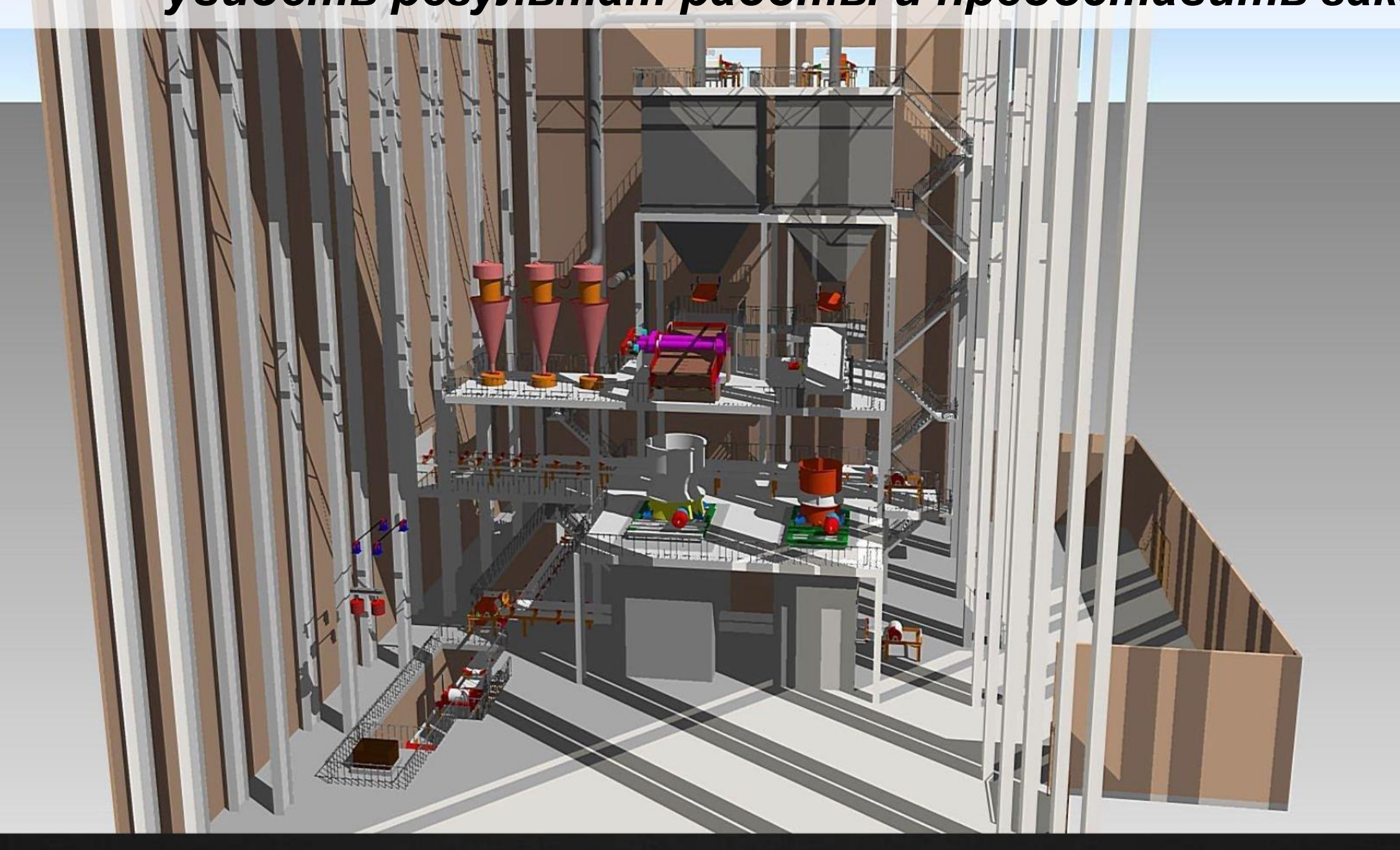

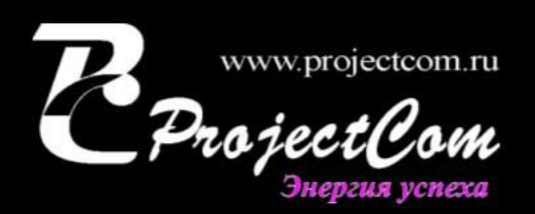

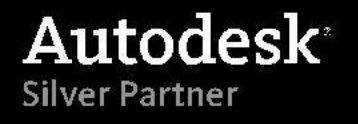

#### *Выполнение части ТХ*

оператора оборудован

**Arti** 

**Проект ТХ металлургического цеха в REVIT.** Визуальное представление позволяет улучшить качест объекта, например оптимально установить место раб *зоны*

www.projectcom.ru

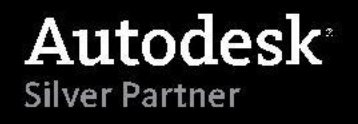

#### *Выполнение части ТХ*

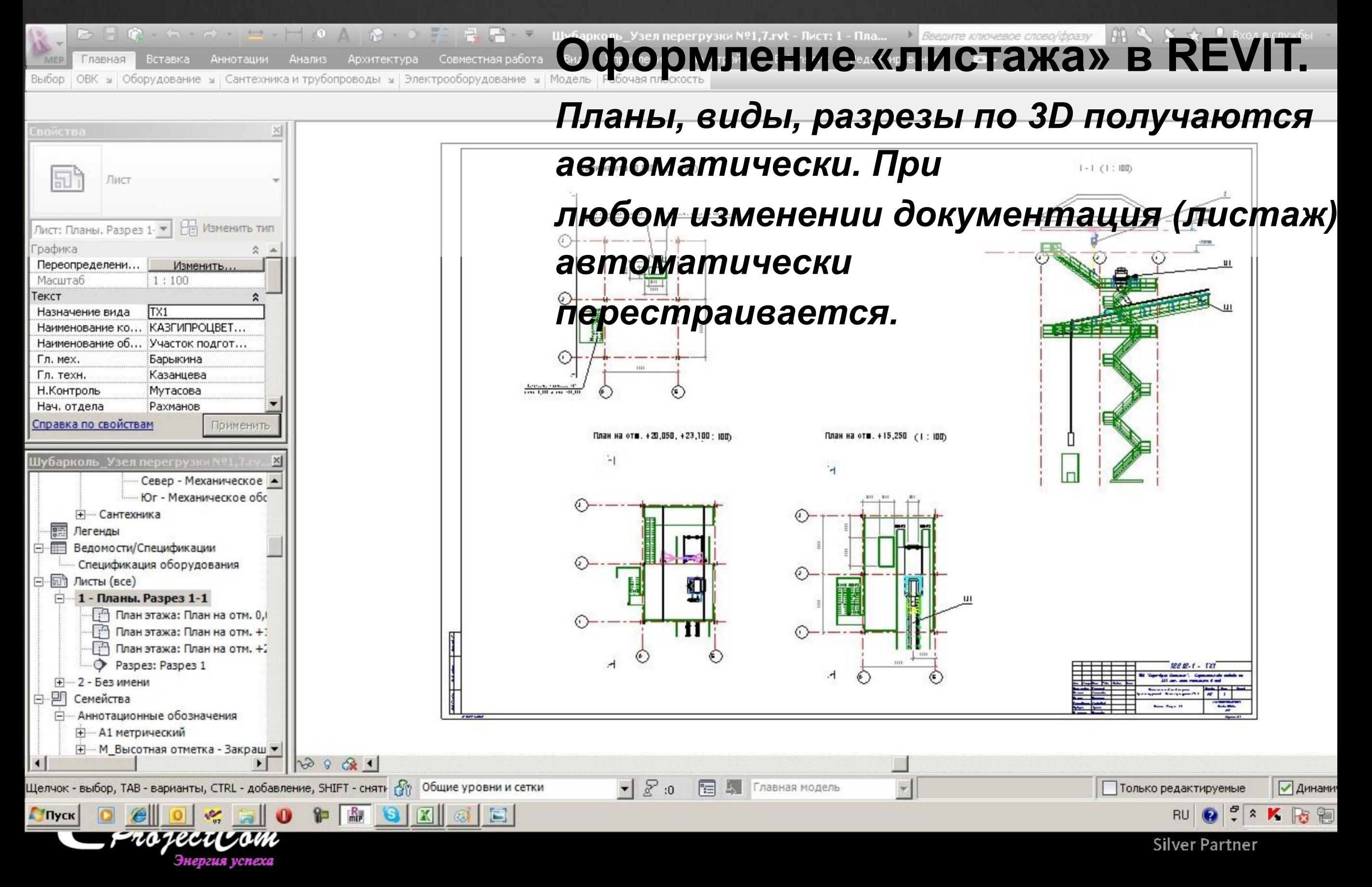

### **Нестандартное оборудование**

По заданию технологического отд ел а выполнена разработка нестандартного оборудования – разработка части линии дробления среднего и мелк ого калибра, бункер и воронка по передаче обогащенной руды.

Разработка нестандартного оборудования выполнялась в системах:

- . Autodesk Inventor
- . AutoCAD
- . КОМПАС

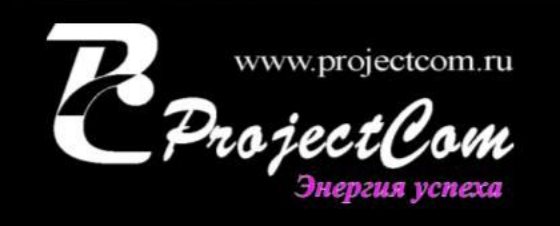

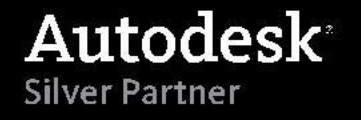

. Выполнена АС цеха

. АР.

- . Выполнена АР часть цеха
	- . Разработаны промышленные ворота нестандартной

конструкции

. КМ.

- . Выполнена разработка сложных составных колон
- . Выполнено создание конструкции цеха с помощью модуля

генератора металлоконструкций

. Созданы узловые соединения с помощью модуля генерации

узлов

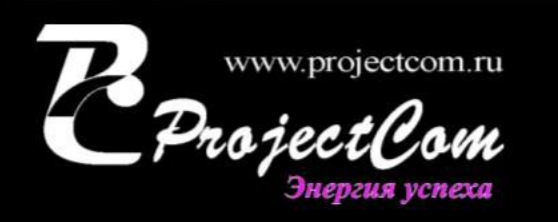

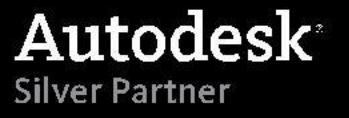

. Выполнена АС цеха

. КЖ.

- . Выполнена разработка сложных свайных кустов различных
- типоразмеров
- . Проведено армирование
	- . Созданы промышленные полы сложной конструкции
	- (многослойные, уклоные)
- . Выполнены прочностные расчеты в Autodesk ROBOT в том числе
- на «сейсмостойкость конструкции»

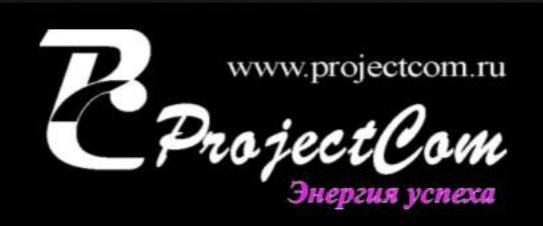

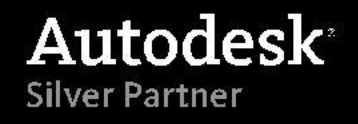

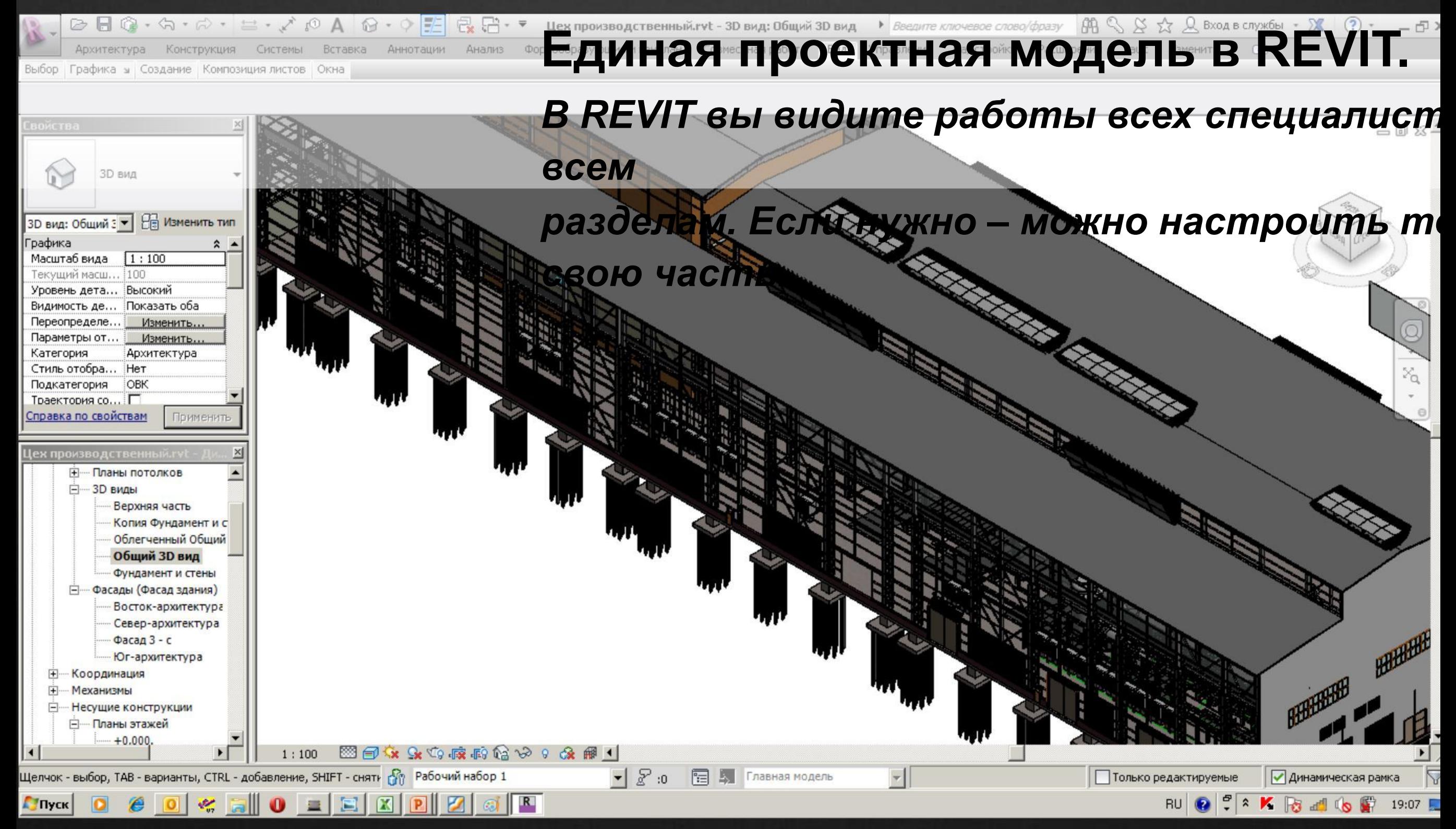

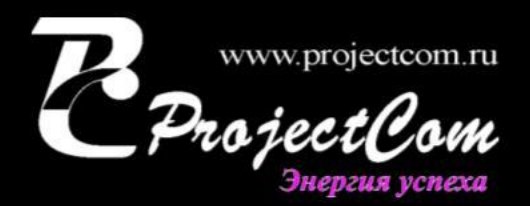

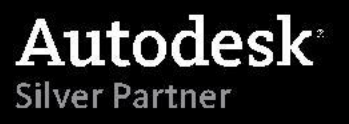

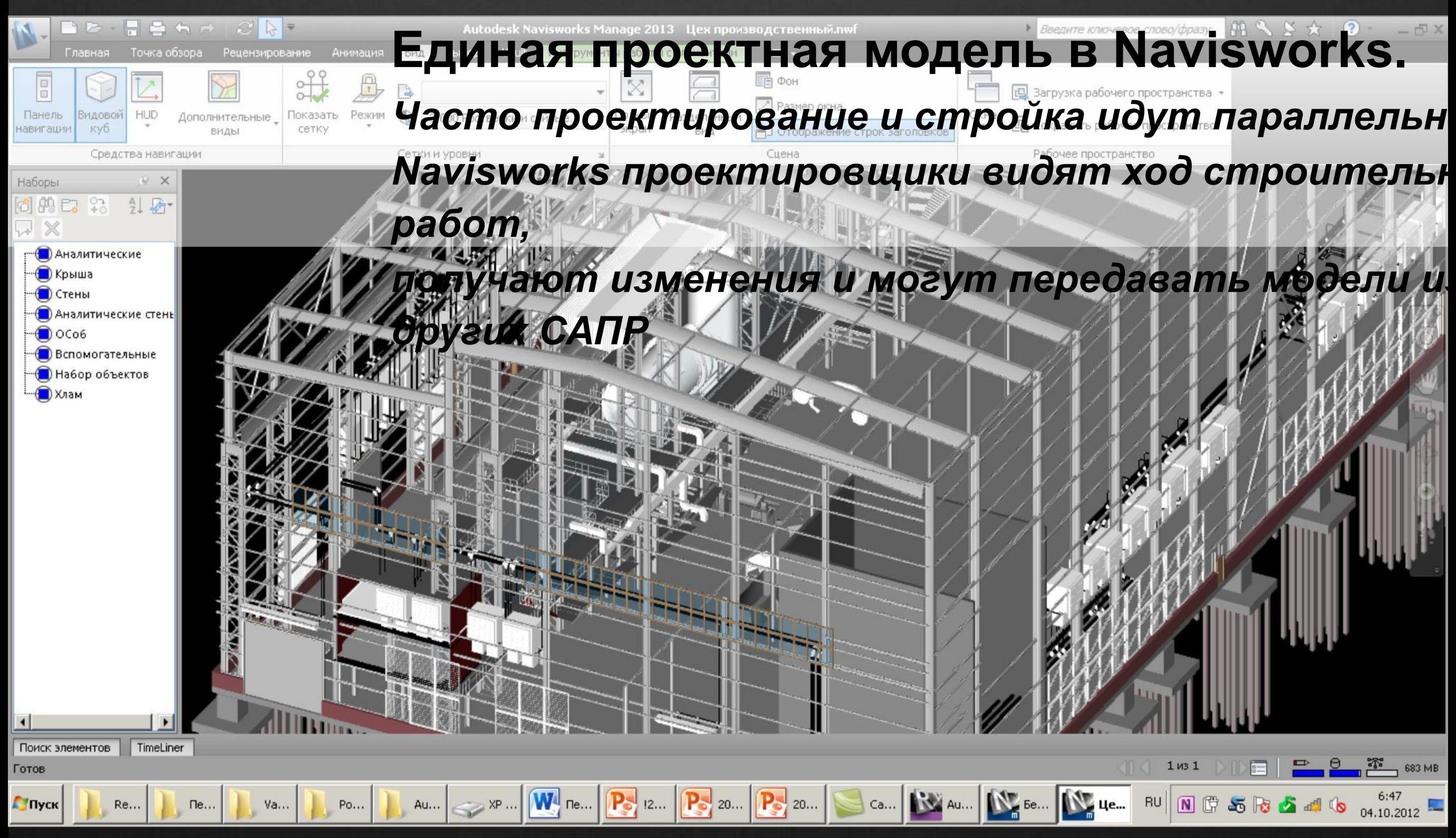

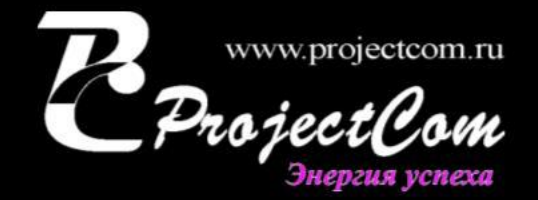

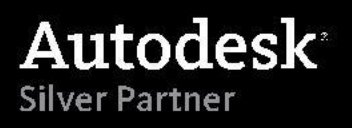

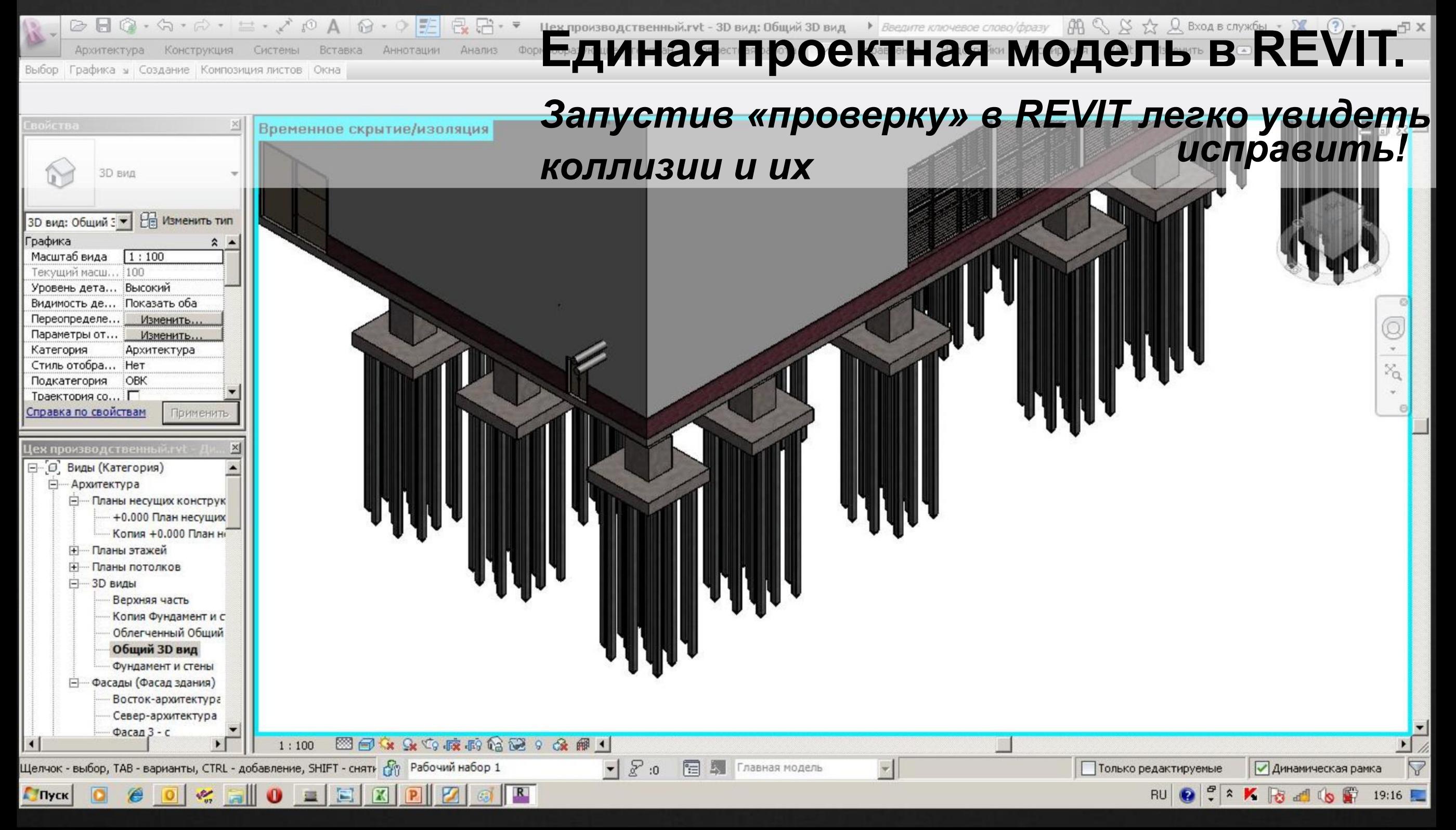

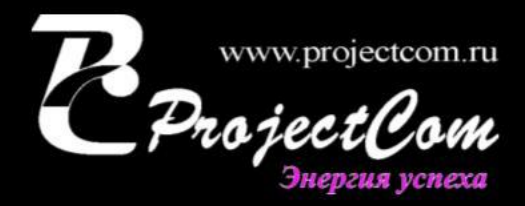

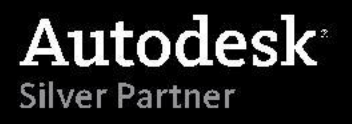

### **Пример проектов**

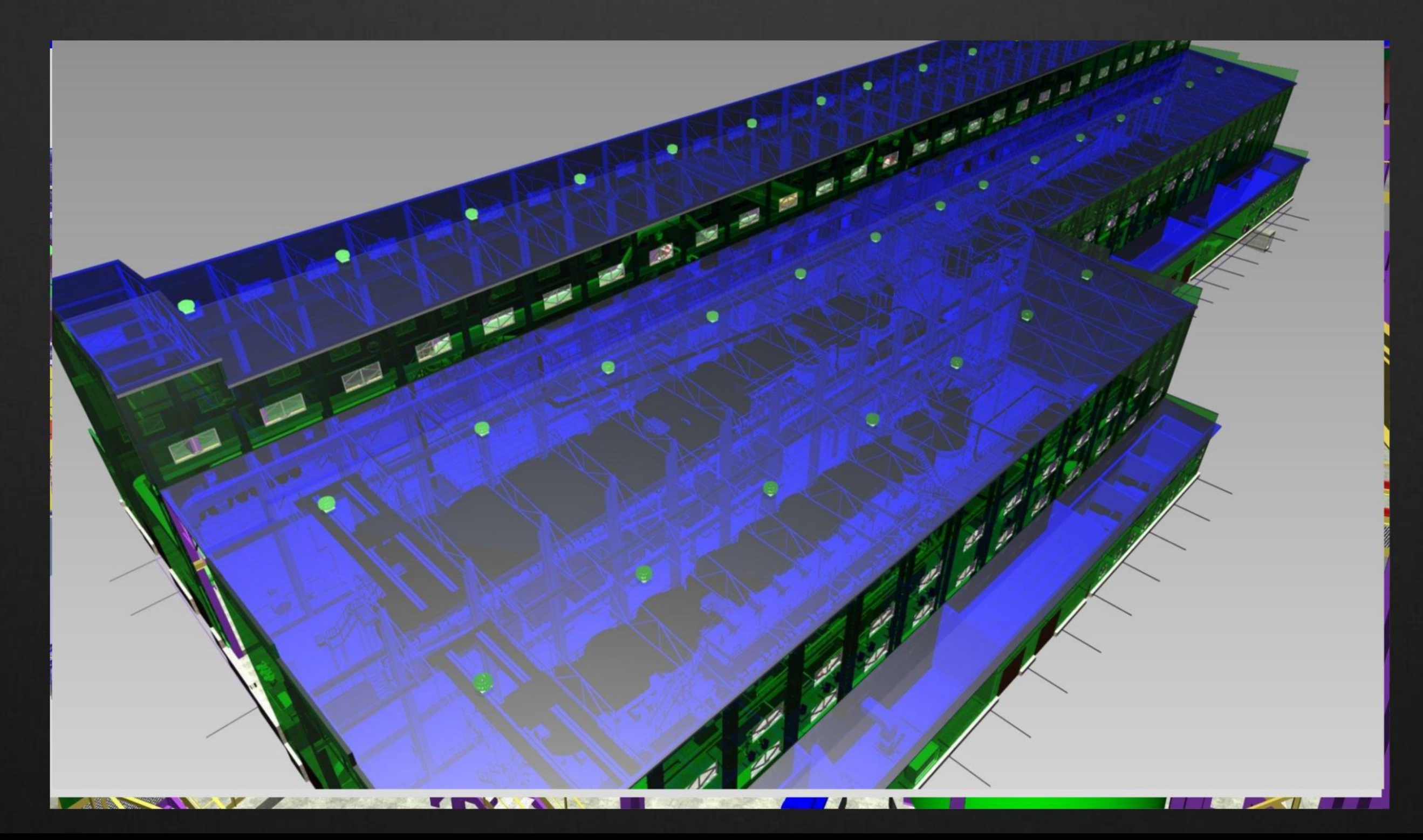

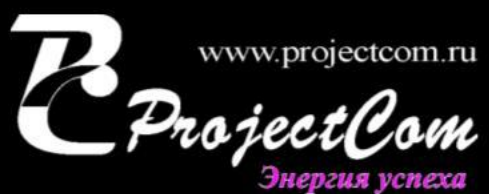

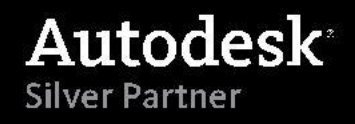

#### **Проектирование части ОВ и ВК**

#### **Проектирование систем ОВ**

- $\Box$ Расчет отопительных и холодильных нагрузок
- $\begin{array}{c} \square \end{array}$ Расстановка оборудования и элементов систем
- $\begin{array}{c} \square \end{array}$ Трассировка воздуховодов и обвязка оборудования
- $\begin{array}{c} \square \end{array}$ Размещение арматуры воздуховодов
- $\overline{\mathbb{L}}$ Размещение опор
- $\Box$ Создание изометрических и аксонометрических схем
- $\Box$ Подготовка спецификаций по системам воздуховодов
- $\begin{array}{c} \square \end{array}$ Подготовка заказных спецификаций
- $\Box$ Обнаружение и исправление коллизий

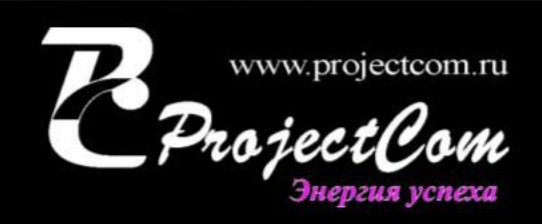

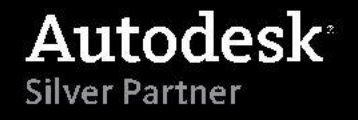

#### **Проектирование части ОВ и ВК**

#### **Проектирование систем ВК**

- $\Box$ Расстановка оборудования и элементов системы
- $\Box$ Трассировка трубопроводов и обвязка оборудования
- $\Box$ Размещение трубопроводной арматуры и опор
- $\begin{array}{c} \square \end{array}$ Гидравлический расчет
- $\overline{\Pi}$ Создание аксонометрических и изометрических схем
- $\Box$ Подготовка заказной спецификации
- $\overline{\mathbb{L}}$ Обнаружение и исправление коллизий

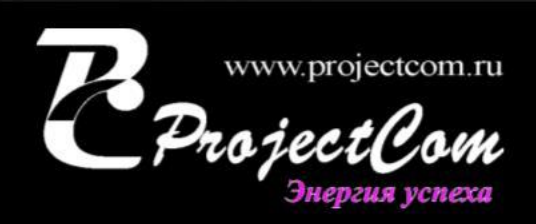

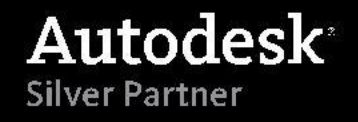

#### **Проектирование части ОВ и ВК** REVIT дает инженерам ОВВК массу инструментов – от «разброски По черному сетей» до поверочных расчетов. Трассировку сетей мы **выполняем по строительной части – ошибки исключены!**Выбо Выбор План з 3D вид: 3D – сан  $\blacktriangledown$   $\left|\frac{D}{D}\right|$  Изменить тиг Графин Графика Масш Масштаб вида  $1:100$ Теку  $1100$ Текущий масш... Отобр Уровень дета... Высокий Урове Видимость де... Показать ис... Видим Переопределе... Изменить... **Nepec** Параметры от... Изменить. **Парам** Категория Архитектура Подл( Стиль отобра... Нет Ориен Подкатегория Сантехника Справка по свойствам  $y.3.-0,450$ **⊟**—3D виды Копия 3D - санте - Копия (2) из 3D -⊟-Фасады (Фасад здани Восток - Сантехн Запад - Сантехни Север - Сантехни

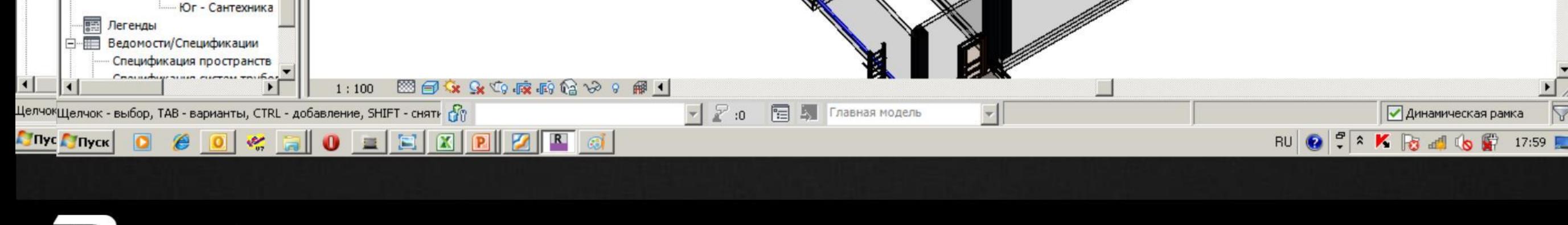

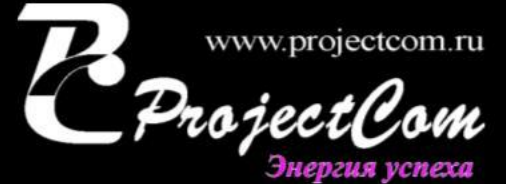

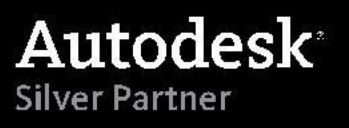

**Оформление «листажа» и модель связаны, я могу «работать» в «листе, плане, разрезе, 3D …» - изменения пройдут всюду. Если оформлением занимается другой специалист – выгружаю в AutoCAD с динамической связкой. Изменится моя модель – изменится автоматически чертеж AutoCAD**

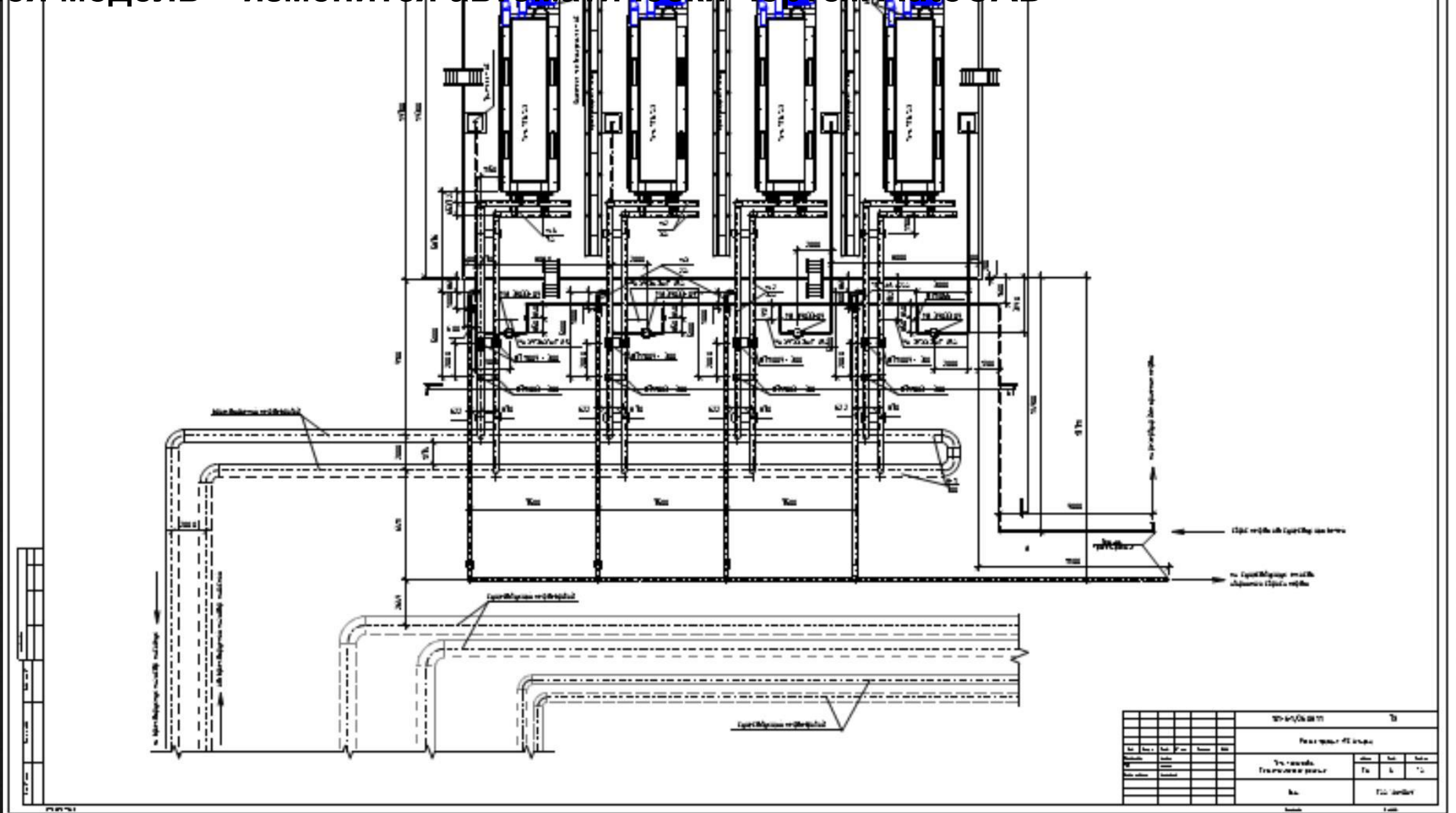

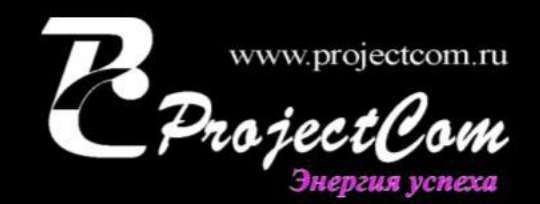

**Autodesk** Silver Partner

## *Магистральная насосная (Нефтепроводная система КТК)*

AUROLESK

**Silver Partner** 

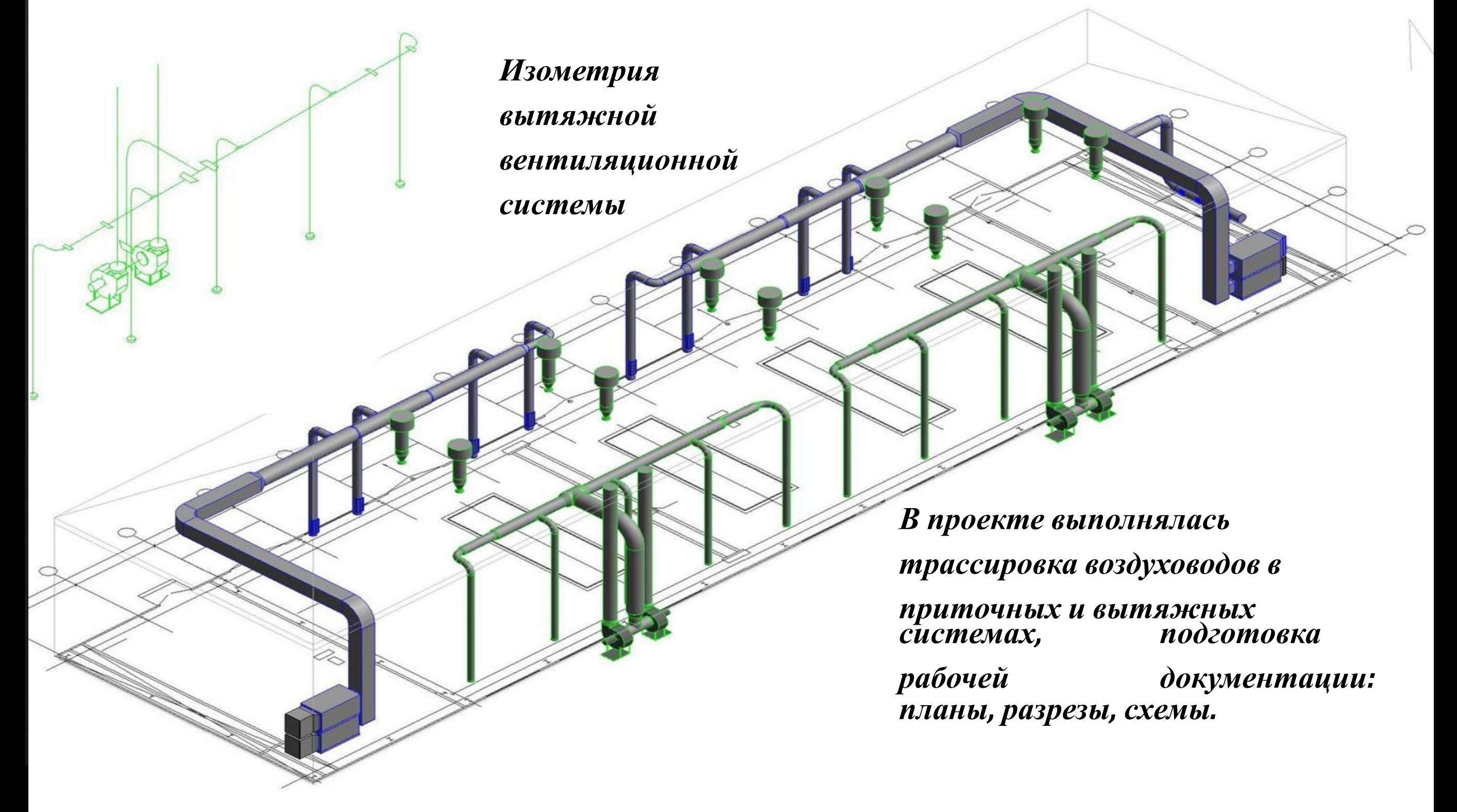

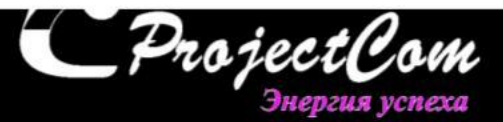

# *Рабочая документация Планы вентиляционных систем. Разрезы*

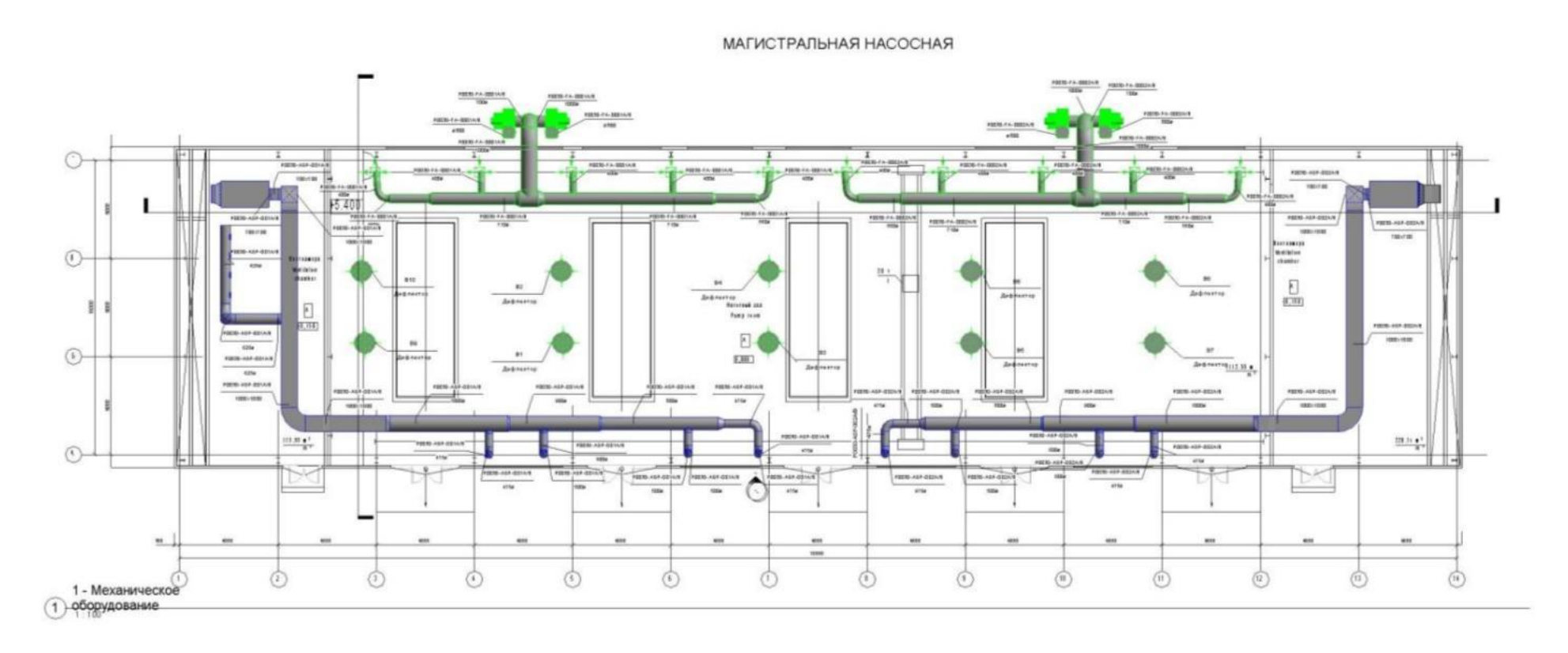

PA3PE3

PA3PE3

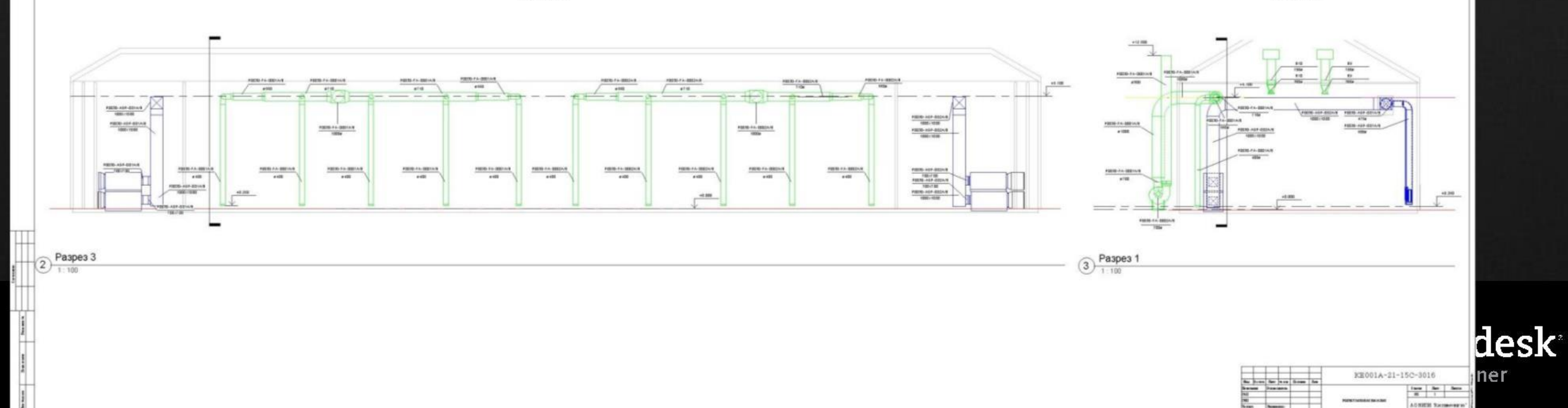

#### *Проверка на коллизии*

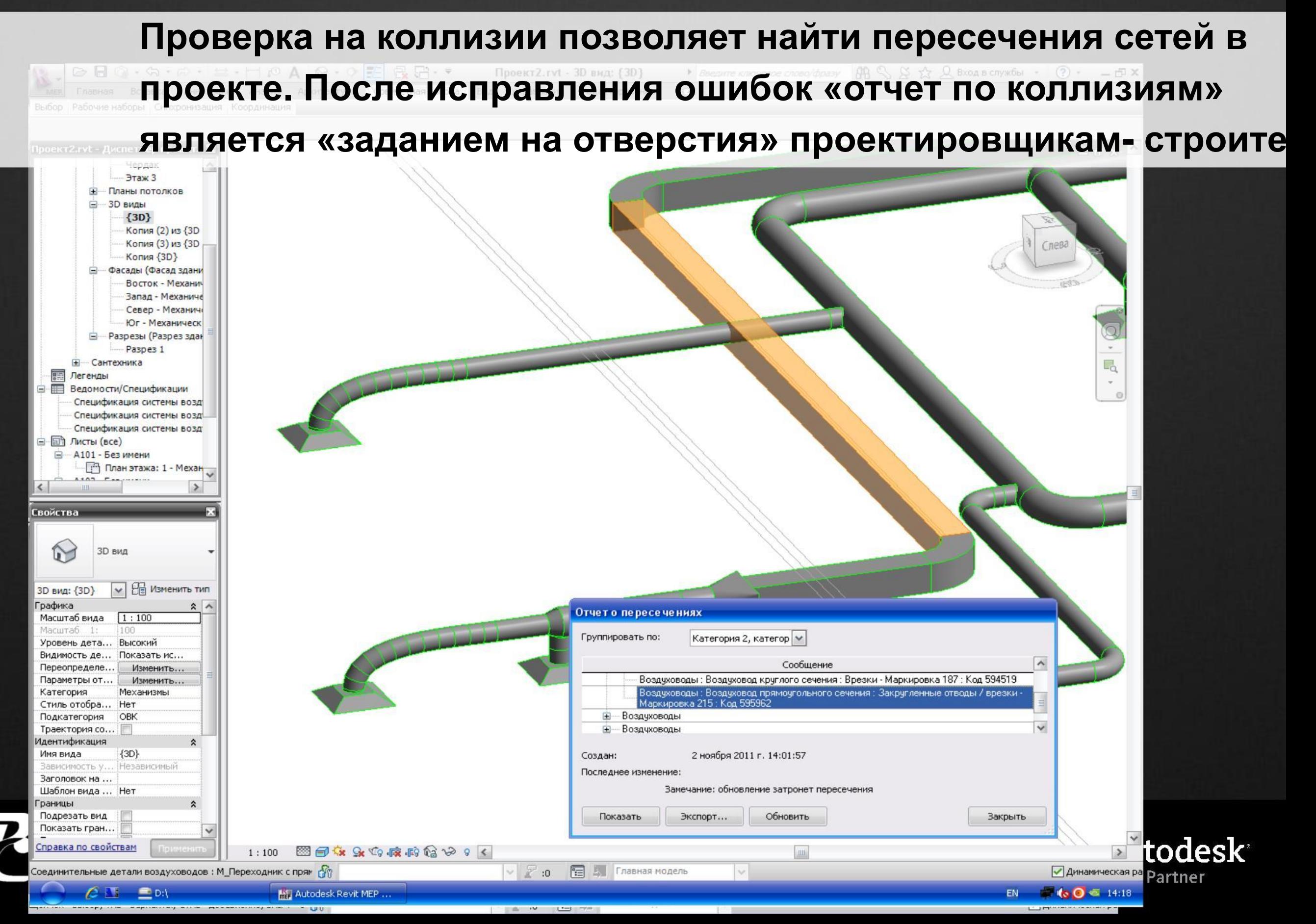

#### **Проектирование электрической части**

- . Определение характеристик энергопотребления здания
- . Создание принципиальной схемы
- . Расстановка электрического оборудования и элементов схемы
- . Выполнена схема силовых и слаботочных систем, СКС, ЛВС
- . Создан кабельный журнал
- . Создание спецификации
- . Согласование и проведения изменений
- . Расчет освещенности и нагрузок

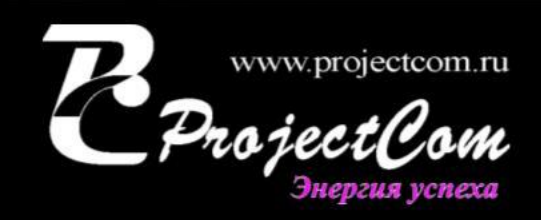

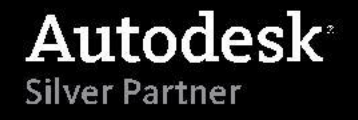

#### **Проектирование электрической части**

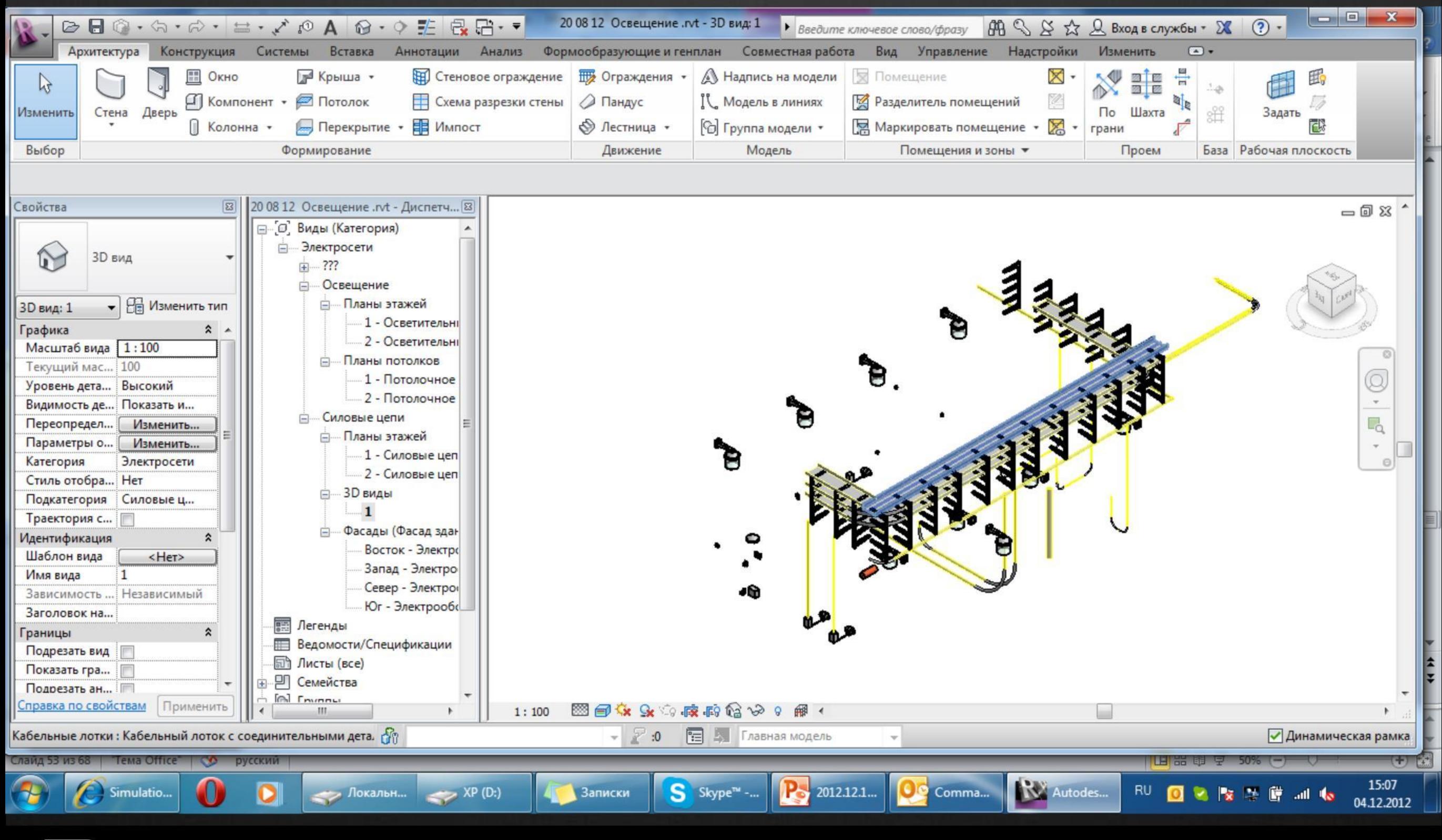

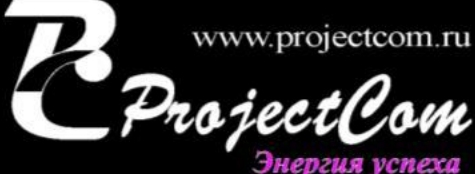

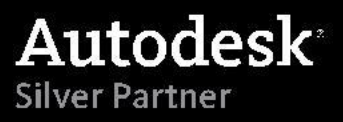

#### **Проектирование электрической части**

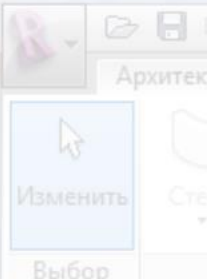

#### **Спецификации строятся автоматически, изменится проект –**

#### **автоматически пересчитается все от длины кабеля до количества**

Рабочая плоскость

#### **кронштейнов**

Энергия успеха

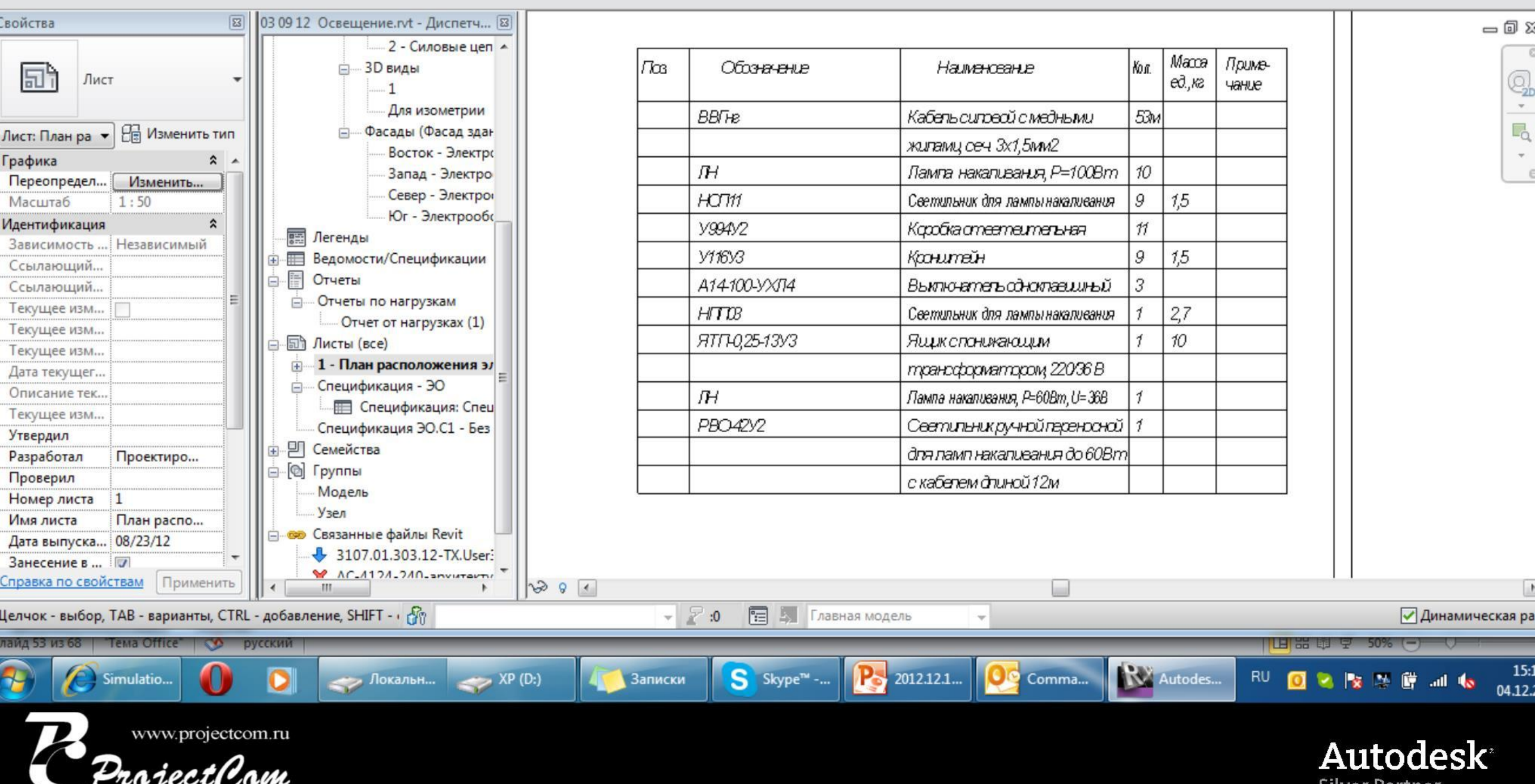

#### **Проектирование электрической частиB B** ⓒ · ☆ · ☆ · 브 · ブ 』① A **G** · ↑ H **B** 日 · • 030912 Ocseщение.rvt - Расчет: Отчет... <mark>• Введите ключевое слово/фразу BA S ☆ Q Вход в службы • X</mark>  $(2)$ Архитектура Конструкция Системы Вставка Аннотации Анализ Формообразующие и генплан Совместная работа Вид Управление Надстройки Изменить  $\Box$ У Контекстный формообразующий элемент □ Крыша **• Компонент площадки В Разделить поверхность** 51 50 **As** ∏ Стена **ВЗ** Объединить поверхности Поместить формообразующий элемент **Компонент парковки**  $\sim$ Изменить Показать формообразующие Стеновое Топо-поверхность Метки на ограждение Э Пол **ПОснование здания SSI** Участок топо-поверхности по параметрам вида горизонталя Выбор Концепт. формообразующий эл-т Модель по граням Создание площадки Изменение площадки  $\mathbf{u}$ Площадь световых люков (м<sup>2</sup>)  $\overline{0}$ 03 09 12 Освещение.rvt - Диспетч... 8  $= 12.5$ Осветительная нагрузка (Вт) 1,500 - 2 - Силовые цеп ▲ Силовая нагрузка (Вт) 2,000 **3D виды** Ė.  $\Omega$ Количество человек  $-1$ Явный теплоприток / количество человек (Вт) 73 Скрытый теплоприток от присутствия людей / количество человек (Вт) 59 Для изометрии Инфильтрационный воздушный поток (л/с)  $0.0$ Фасады (Фасад здан Тип пространства Мастерская - Мастерская Восток - Электро Результаты расчетов Запад - Электро 3.647 Пиковая холодильная нагрузка (Вт) Север - Электро Месяц и час пиковой холодильной нагрузки Июль 16:00 Пиковая холодильная нагрузка по явному теплу (Вт) 3,647 Юг - Электрообс Пиковая холодильная нагрузка по скрытому теплу (Вт)  $\Omega$ 丽 Легенды Пиковый расход воздуха при охлаждении (л/с) 301.0 **Ведомости/Спецификации** Пиковая отопительная нагрузка (Вт) 6,759 Ė.  $-\frac{1}{12}$ Отчеты 414.4 Пиковый расход воздуха при отоплении (л/с) **ПРИМЕТЬ ПО НАГРУЗКАМ** 白丽 Листы (все) Охлаждение Отопление **П-1 - План расположения эле** Компоненты В процентах от полной В процентах от полной Нагрузки (Вт) Нагрузки (Вт) **ВРЛИЧИНЫ величины** - Спецификация - ЭО Стена 710 19.46% 4.468 66.11% - П Спецификация: Спец Е Окно 160 4.38% 834 12.35% Спецификация ЭО.С1 - Без Дверь 187 5.12% 1,456 21.55% **⊞ Семейства** Крыша  $\Omega$ 0.00%  $\mathbf{0}$ 0.00% - © Группы Световой люк  $\theta$ 0.00%  $\mathbf{0}$ 0.00% Перегородка  $\Omega$ 0.00%  $\overline{0}$ 0.00% Модель  $\Omega$ 0.00%  $\mathbf{0}$ 0.00% Инфильтрация Узел Освещение 1,110 30.45% **В связанные файлы Revit** 1,480 40.60% Мощность 3107.01.303.12-TX.User: Количество человек  $\mathbf{0}$ 0.00% ※ АС-4124-240-архитекту Служебное пространство  $\Omega$ 0.00% 3.647 100% 6.759 100% **Bcero** Canrage D ARR BARTHISVU  $\leftarrow$   $\leftarrow$   $\leftarrow$   $\leftarrow$ **N** đĩ Главная модель пайд 53 из 68 | Тема Office" | © русский

S

Skype<sup>™</sup>

Записки

2012.12.1

Autodes...

Comma..

**RU** 

 $\triangleright$   $\triangleright$   $\triangleright$ 

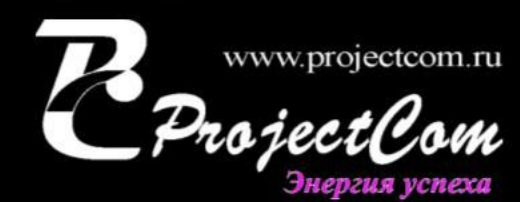

imulatio.

 $\rightarrow$  XP (D:)

• Локальн...

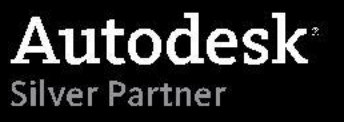

15:18

04.12.2012

*Технологию внедрения данных систем специально разработанную нами для промышленного проектирования вы сможете увидеть в презентации «Часть 5. Технология внедрения»*

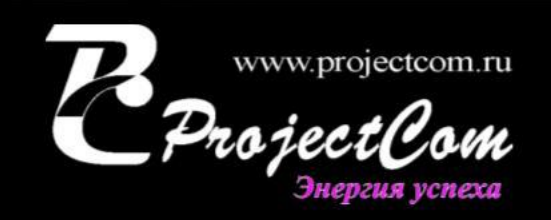

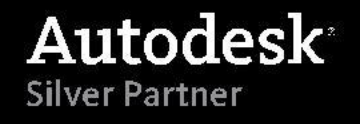

#### **Вопросы?**

«*Строительный чертеж - это инструкция как выполнить конкретную работу, но полную информацию по участку проектирования может дать только BIM.»*

#### **Руководитель проектного подразделения крупного холдинга**

# **Ваши вопросы?**

Тел. (Россия): +7 (495) 777-28-23 Тел. (-13 E-mailkuznetsov@projectcom.ru Моб. Webwww.ProjectCom.ru Youtubehttp://www.youtube.com/user/projectcom2012

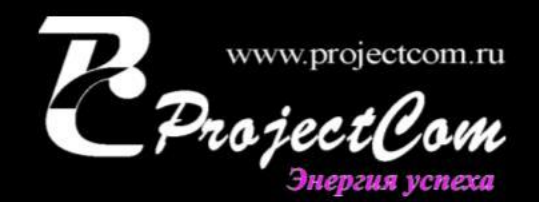

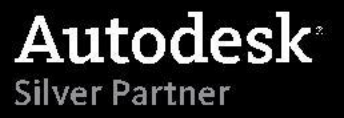